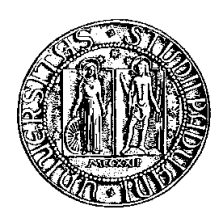

# Università degli Studi di Padova

Fa
oltà di Ingegneria Corso di Laurea Triennale in Ingeneria dell'Informazione

tesi di laurea

# monitoraggio temperature basato su s
heda di sviluppo

Relatore: Paolo Tenti Marco Stellini Correlatore:

Laureando: Stefano Montagner

luglio <sup>2012</sup>

# Indi
e

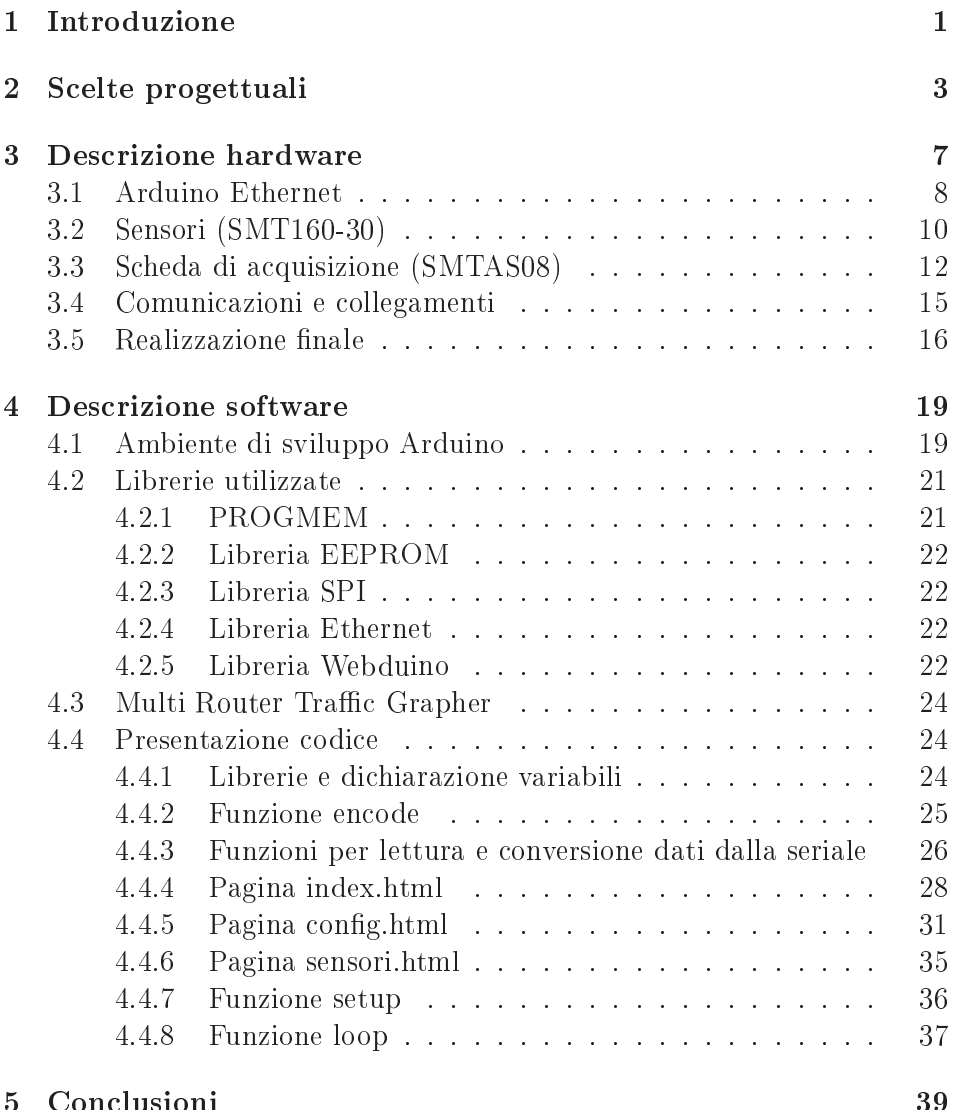

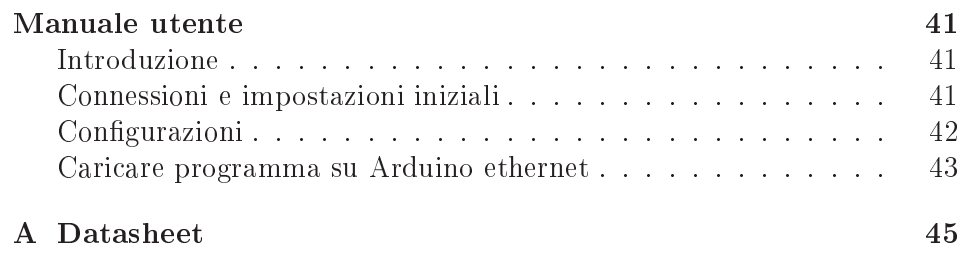

# Capitolo 1 Introduzione

Nell'elaborato si des
rive la realizzazione e la messa in opera di un sistema per il monitoraggio di temperature. S
opo del progetto è l'osservazione della temperatura di otto cavi elettrici situati nel sottotetto dell'edificio DEI/A, utilizzati nell'ambito del progetto riguardante le smart grid. In questo progetto infatti, una rete di informazione affianca la rete di distribuzione elettri
a e ne gestis
e gli s
ambi energeti
i in maniera intelligente. In particolare, per la simulazione della rete di distribuzione pubblica sono stati posati dei cavi che percorrono complessivamente 600mt e corrono lungo il sottotetto dipartimentale la ui pavimentazione è omposta da uno strato di lana di vetro. Per motivi di si
urezza risulta ne
essario monitorare la temperatura esterna dei cavi che, durante il funzionamento, potrebbero ris
aldarsi on onseguenze an
he gravi.

Al fine di avere massima flessibilità nella consultazione, si è deciso di utilizzare un sistema che possa essere rapidamente e facilmente accessibile attraverso un omune browser web, il he garantis
e di monitorare le temperature istantaneamente e attraverso un omune p
. Oltre a questo, si è ritenuto utile mantenere uno stori
o dei dati, utilizzando MRTG (Multi Router Tra Grapher). Si tratta di un software he permette la visualizzazione in forma grafica dei dati acquisiti.

La scelta dei sensori ha portato ad un prodotto della Smartec, precisamente al modello SMT160-30, he opre un range di temperature tra -45°C e +130°C. La Smartec produce anche un sistema di acquisizione (SMTA08), a cui è possibile collegare fino ad otto sensori e che comunica con pc o altri dispositivi attraverso una porta seriale.

Infine si è deciso di utilizzare l'Arduino ethernet, una scheda di sviluppo e prototipazione open sour
e basata su mi
ro
ontrollore, per la presenza di una porta ethernet e per la sempli
ità di programmazione.

In concreto, le specifiche di progetto sono la creazione di una pagina web

pubbli
a ed una privata. Nella prima verranno visualizzate le temperature di tutti i sensori, sia in termini numerici, sia con l'ausilio di una grafica attraverso delle barre colorate per indicare il livello di allerta di ogni singolo sensore. Nella pagina privata (cui si può accedere solo mediante autenticazione), è possibile modificare l'indirizzo IP dell'Arduino ethernet, la password della pagina privata e le descrizioni dei sensori, nonché è stata aggiunta la possibilità di variare i quattro valori di soglia he regolano le barre della pagina pubbli
a.

# Capitolo 2 Scelte progettuali

In questo capitolo vengono esposte le scelte effettuate per portare a compimento il progetto. Il primo problema affrontato è l'interfacciamento tra modulo di acquisizione e Arduino. Per far questo, si è deciso di collegare direttamente la seriale di Arduino con i pin del microcontrollore della scheda di a
quisizione, in maniera tale da non utilizzare ulteriori adattatori di livelli logici. Successivamente verrà realizzato del codice che, utilizzando la libreria per la omuni
azione seriale, legge i dati e li visualizza attraverso delle pagine web, tramite la creazione di un web server. Utilizzando una porta ethernet questo dispositivo può essere installato in qualsiasi rete in maniera velo
e. L'ausilio del web server onsente di visualizzare i dati tramite un omune browser web, senza quindi dover installare altro software nei lient. Infatti, attualmente qualsiasi omputer o dispositivo mobile dispone di un browser web.

Un secondo punto affrontato è relativo alla necessità di salvare alcuni dati an
he in assenza di alimentazione. Questi sono: i quattro valori di soglia, l'indirizzo IP, la password della pagina di configurazione e le descrizioni

| Indirizzo | Parametro           |  |  |
|-----------|---------------------|--|--|
|           | controllo           |  |  |
| $10 - 17$ | password            |  |  |
| 20-31     | ΙP                  |  |  |
| $40 - 51$ | soglie              |  |  |
| 150-189   | seconda descrizione |  |  |
|           |                     |  |  |
| 450-489   | ottava descrizione  |  |  |

Tabella 2.1: Allo
azione della memoria EEPROM

dei sensori. A questo s
opo verrà utilizzata la memoria EEPROM da 1024 byte di cui è dotato Arduino. Inoltre, è stato inserito un piccolo controllo, in quanto se il primo byte della memoria EEPROM ontiene il arattere 'c' allora i dati sono scritti correttamente, al contrario se non è presente vengono inseriti i valori di default. Per semplicità di programmazione

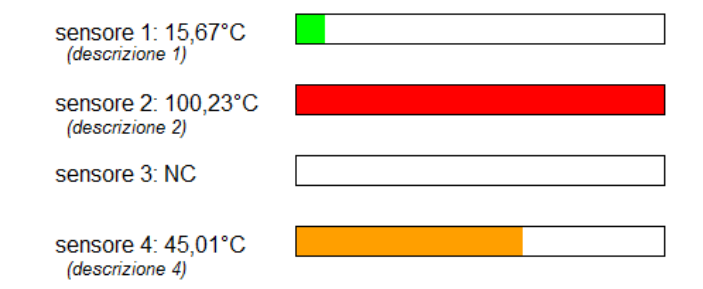

Figura 2.1: risultato finale di quattro sensori

i parametri di configurazione hanno delle restrizioni in quanto le soglie possono essere valori interi positivi di al massimo tre ifre, ome l'IP. Per quanto riguarda la password la sua lunghezza è fissa a otto caratteri, mentre le descrizioni possono avere lunghezza variabile fino ad un massimo di quaranta caratteri. Infine, vengono riportati in tabella  $(2.1)$  le collocazioni dei dati in memoria.

Per quanto riguarda l'unita di misura della temperatura è stato adottato il grado Celsius in quanto è quella predenita sui sensori e di più largo uso omune, an
he se volendo era possibile adottare altre unità di misura utilizzando le formule di onversione.

Nella pagina pubbli
a, ome detto nell'introduzione, dovranno essere presenti i valori numeri
i delle temperature oltre a delle barre olorate per indi
are il livello d'allerta in modo più immediato. E' stato, quindi, de
iso di regolare l'avanzamento della barra utilizzando quattro valori di soglia:

- VERDE: temperatura sotto controllo;
- GIALLO: temperatura appena oltre il valore normale;
- ARANCIONE: temperatura critica;
- ROSSO: temperatura fuori controllo.

Nella pagina privata vi si può accede solo mediante autenticazione, a questo s
opo è stato implementato un sistema di autenti
azione denominato base e supportata da tutti i browser. Nella pagina privata è possibile modificare tutti i parametri di configurazione grazie a delle semplici caselle di testo dove inserire i valori desiderati.

Particolare attenzione è stata posta al caso in cui venissero accidentalmente dimenti
ati l'indirizzo IP o la password impostati, in quanto non sarebbe più possibile accedere alle pagine web. Per questo motivo è stato deciso di collegare un pulsante di reset, in modo tale da cancellare la memoria e riportare i valori predefiniti di tutti i parametri. In questo modo però, sarebbe possibile premere involontariamente il pulsante. Per evitare il problema si è creato un sistema per cui bisogna collegare l'alimentazione di Arduino con il pulsante reset premuto, evitando così reset accidentali.

# Capitolo 3 Des
rizione hardware

La parte hardware interessa il rilevamento, elaborazione e la comunicazione ethernet. Nello sviluppare questa applicazione si è cercato di ridurre al minimo la progettazione di s
hede, omponenti o quant'altro. Per questo è stata utilizzata una s
heda di a
quisizione realizzata dalla stessa asa produttri
e dei sensori (Smarte
) e per quanto riguarda l'elaborazione dei dati e la visualizzazione web è stato impiegato un Arduino ethernet. In figura 3.1 viene riportato uno schema funzionale dell'apparecchiatu-

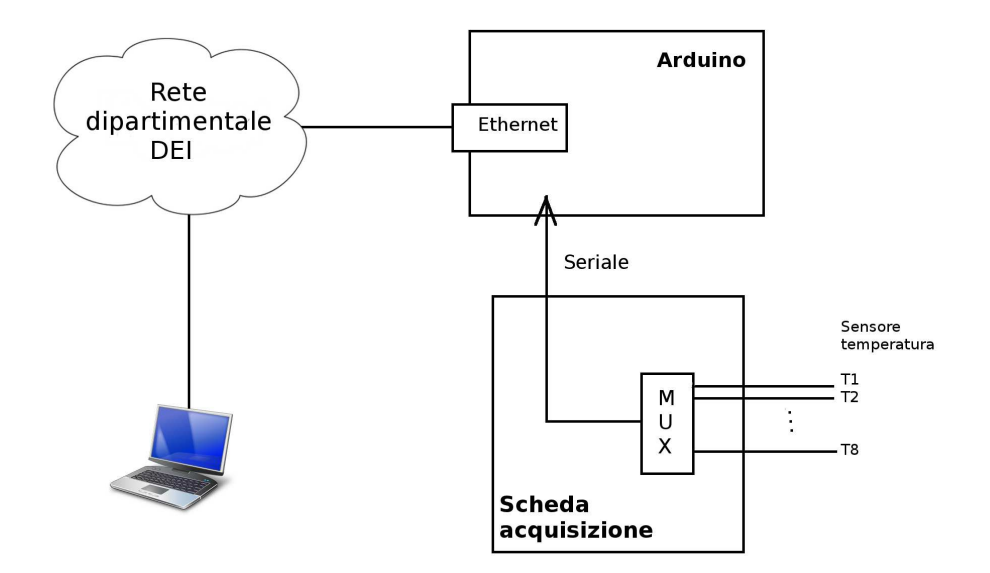

Figura 3.1: s
hema funzionale omplessivo

ra realizzata. Utilizzando un multiplexer il sistema di a
quisizione legge le temperature e le invia alla s
heda Arduino attraverso una onnessione seriale, a sua volta la s
heda Arduino è onnessa alla rete ethernet dipartimentale. Tramite un pc connesso alla rete si potrà così accedere alle pagine web ontenenti le temperature.

## 3.1 Arduino Ethernet

Arduino è una scheda di sviluppo e prototipazione basata su microcontrollore. Quest'ultimo è un dispositivo elettronico integrato su singolo chip, nato ome evoluzione alternativa al mi
ropro
essore ed utilizzato generalmente in sistemi embedded, ovvero per applicazioni specifiche di controllo digitale. Arduino si basa su hardware e software essibili e fa
ili da usare per artisti, designer e hobbisti ed è progettato per rendere il pro
esso di utilizzo dell'elettronica in progetti multidisciplinari più accessibile. Il nome Arduino deriva da quello di un bar di Ivrea (
he ri
hiama a sua volta il nome di Arduino d'Ivrea, primo re d'Italia dal 1002 al 1014) frequentato da al
uni dei fondatori del progetto.

Arduino ormai non è più solo una s
heda ma un progetto he omprende svariate s
hede on moltissime aratteristi
he in omune, basate su mi
ro ontrollore on PIN onnessi alle porte I/O, un regolatore di tensione e generalmente un'interfa

ia usb per la omuni
azione on il omputer e per la programmazione.

Tutto l'hardware prodotto dal team di Arduino è open sour
e, distribuito nei termini della li
enza Creative Commons Attribution-ShareAlike 2.5, quindi tutte le informazioni sull'hardware e i progetti relativi sono reperibili in rete in modo he ognuno possa reare il proprio lone o una versione modi
ata in base alle esigenze. Grazie alle librerie software disponibili è stato possibile onnettere ad Arduino ogni tipo di oggetto elettroni
o, tra ui omputer, sensori, attuatori e display. Questa possibilità ha onsentito lo sviluppo di prodotti compatibili da parte di piccole e medie aziende in tutto il mondo, e infatti oggi è possibile s
egliere tra un'enorme quantità di s
hede Arduino ompatibili. Il progetto è ompletamente italiano in quanto venne avviato ad Ivrea nel 2005 e tuttora le s
hede originali vengono prodotte in Italia dalla Smart Projects, i cloni invece sono prodotti in tutto il mondo.

Benché i progetti hardware e software sono resi disponibili con licenze open sour
e, il team di sviluppo ha espresso il desiderio he il nome Arduino venga riferito solo al prodotto originale.

Arduino ethernet è basato sul mi
ro
ontrollore ATmega328 e possiede 14

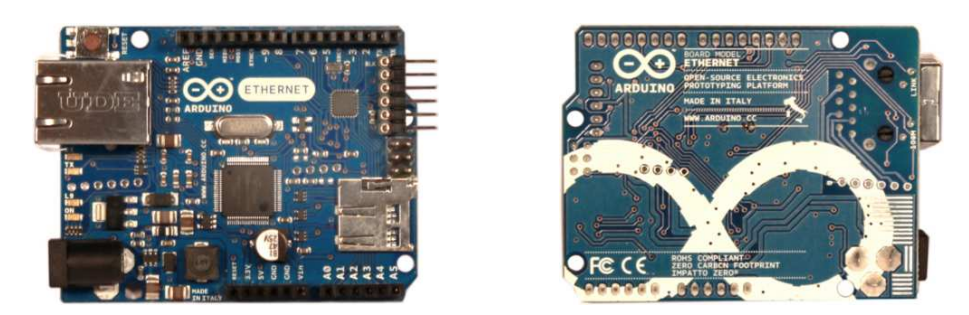

Figura 3.2: s
heda Arduino ethernet fronte e retro

pin digitali di input/output, 6 input analogi
i, un os
illatore a ristallo da 16MHz, un onnettore di alimentazione,
onnettore RJ45 e un lettore di memorie microSD.

Il mi
ro
ontrollore ATmega328 dispone di 32KB di memoria ash per la programmazione, 2KB di SRAM e una EEPROM da 1KB. La s
heda può essere alimentata attraverso Power over Ethernet, una tecnica che permette di alimentare apparecchiature utilizzando lo stesso cavo che le collega alla rete dati ethernet, (soluzione parzialmente adottata nel nostro aso) o attraverso un alimentatore esterno on tensione ontinua ompresa tra 6 e 18 volt, onsigliati tra 7 e 13.

Per l'appli
azione des
ritta in questa tesi è stato utilizzato un Arduino originale senza al
un tipo di modi
a, in parti
olare l'Arduino ethernet in quanto già provvisto di una porta ethernet (figura 3.2). Questa scheda differisce dalle altre, oltre che per la presenza di un connettore RJ45 e al relativo driver ethernet, an
he per la man
anza di una porta usb. Per la programmazione si usa in alternativa l'USB Serial Light Adapter, un adattatore usb/seriale prodotto sempre dal team di Arduino illustrato in figura 3.3.

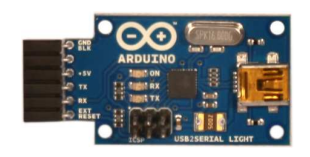

Figura 3.3: USB Serial Light Adapter

Unico aspetto limitativo, ma che non influenza tuttavia il progetto, è che il modulo ethernet montato su Arduino supporta massimo quattro connessioni simultanee.

Tutti i pin disponibili all'esterno sono utilizzabili fatta eccezione per i pin 10,11,12 e 13 che sono riservati all'interfacciamento con il modulo ethernet

e non possono essere utilizzati per altro. I pin  $0(Rx)$  e  $1(Tx)$  vengono collegati all'adattatore seriale-USB per la trasmissione seriale on il omputer e per la programmazione. Tra i pin di I/O 4 hanno la possibilità di essere programmati per avere un'uscita PWM(Pulse-width modulation), un tipo di modulazione digitale he permette di ottenere una tensione media variabile dipendente dal rapporto tra la durata dell' impulso positivo e di quello negativo. Inoltre, è presente un pulsante per far riavviare il mi
ro ontrollore, ma tale pulsante non verrà utilizzato.

Per quanto riguarda le dimensioni fisiche la massima lunghezza è di 6.9cm mentre i pin sono ollegati sulla parte superiore della s
heda attraverso dei

#### Sensori (SMT160-30)  $3.2$

L'SMT160-30 è un sensore di temperatura integrato a tre terminali on un'uscita a duty cycle variabile. Il duty cycle è, in presenza di un segnale a forma d'onda rettangolare, il rapporto tra la durata del segnale alto e il periodo totale del segnale.

$$
d=\frac{t}{T}
$$

t porzione di periodo a livello alto

T è il periodo totale

Due terminali del sensore sono utilizzati per l'alimentazione a 5V, mentre il terzo per il segnale d'us
ita. Quest'ultimo è una forma d'onda rettan-

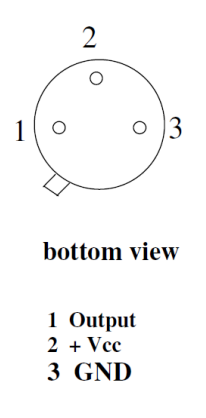

Figura 3.4: vista del sensore da sotto on des
rizione pin

golare in ui il duty y
le dipende linearmente dalla temperatura, se
ondo

l'equazione:

 $d = 0.320 + 0.00470t$ 

 $d$  duty cycle t temperatura in °C

Due sempli
i esempi:  $t = 0^{\circ}$ C  $d = 0.320$  o  $32\%$  $t = 130^{\circ}\text{C } d = 0.931$  o  $93.1\%$ 

La modulazione di duty cycle dell'uscita è usata perché può essere interpretata an
he da mi
ro
ontrollori senza onvertitori analogi
o-digitali. Nelle specifiche, il costruttore fornisce dei parametri che permettono di individuare he: la risoluzione massima del sensore è minore di 0.005°C mentre l' a

uratezza assoluta, ioè il massimo s
ostamento tra la misura fornita dal sensore e il valore vero della temperatura, è di 0.7°C nel range di temperature da -30°C a +100°C e di 1.2°C nel range da -45°C a +130°C. La non linearità è la deviazione dal miglior fit sull'intero range di temperature e per questo sensore orrisponde a 0.2°C.

Generalmente l'uscita del sensore viene collegata direttamente ad un ingresso di un microcontrollore. Quest'ultimo può determinare il duty-cycle attraverso un ampionamento dell'ingresso. Se il mi
ro
ontrollore non è abbastanza veloce può andare a campionare anche un periodo successivo e questo omporta un errore stimato on la formula seguente:

$$
T_{err} = \frac{200t_s}{\sqrt{6t_mt_p}}
$$

Terr errore di misurazione

 $t_s$  periodo di campionamento

 $t_m$  tempo di misurazione totale

 $t_p$  periodo del segnale di output dal sensore

Questo errore verrà calcolato per il sistema di acquisizione della Smartec nel capitolo successivo.

Per facilità di utilizzo il sensore SMT160-30 viene incapsulato all'interno di un cavo lungo cinque metri (figura 3.5) all'estremità vengono portati i pin di alimentazione e di uscita del sensore attraverso i cavetti di colore marrone (Vcc), bianco (Output), verde (Gnd).

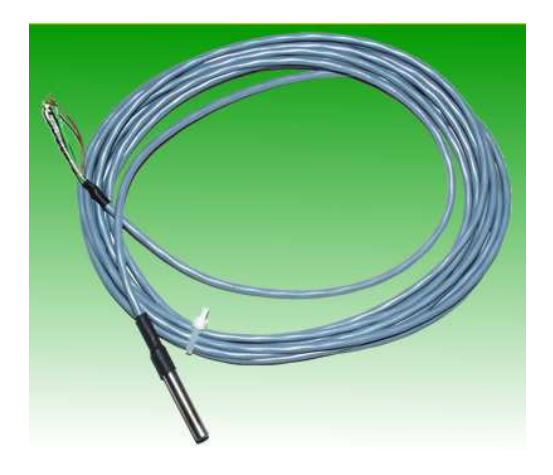

Figura 3.5: sensore in
apsulato

## 3.3 S
heda di a
quisizione (SMTAS08)

SMTAS08 sta per SMart Temperature Acquisition System cioè un sistema di a
quisizione di temperature a otto anali per sensori della Smarte modello SMT160. Questi ultimi ome detto nel apitolo pre
edente hanno un'uscita con duty cycle variabile. Il sistema di acquisizione rileva il periodo del segnale e il tempo in cui è a livello logico alto.

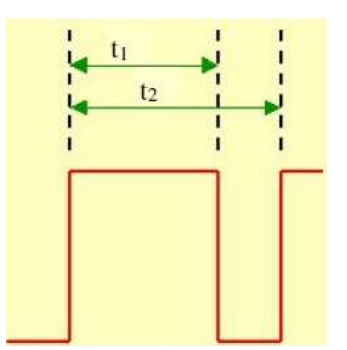

Figura 3.6: segnale di output dal sensore

Dopo aver misurato  $t_1$  e  $t_2$  (figura 3.6) è possibile calcolare la temperatura in gradi Celsius utilizzando la seguente formula:

$$
\theta = \frac{t_1}{0.0047t_2} - 68.09
$$

L'SMTAS08 è equipaggiato con un microcontrollore della famiglia Microchip in particolare il PIC16F876 e una porta RS232 per la comunicazione on omputer o altri dispositivi.

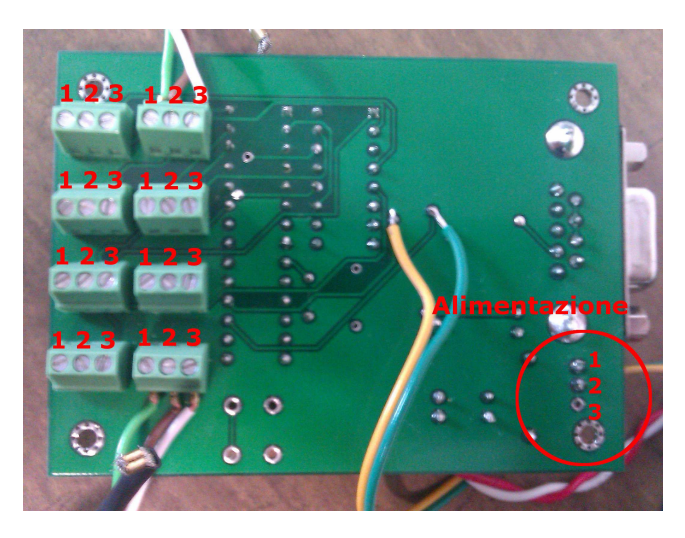

Figura 3.7: s
heda di a
quisizione vista da sotto

Un multiplexer analogico viene controllato dal microcontrollore per selezionare una delle otto uscite dei sensori e connetterla con la porta di ingresso del microcontrollore in modo tale da poter leggere i valori di  $t_1$  e  $t_2$ .

Oltre alla seriale ha altri nove onnettori, uno è per l'alimentazione e gli altri uno per ogni sensore. Come si vede dalla figura 3.7 il pin centrale dell'alimentazione è quello positivo mentre i due esterni sono per la massa. Nei onnettori dei sensori il pin 1 è la massa, il pin 2 l'alimentazione del sensore e il pin 3 l'output.

Per quanto riguarda i pin della seriale RS232 (figura 3.8) si può vedere

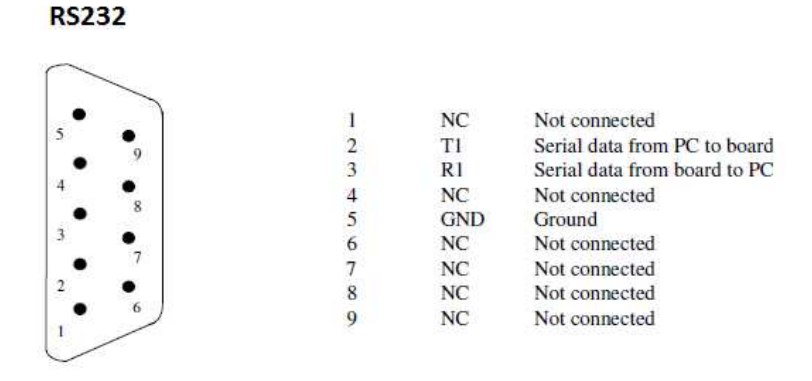

Figura 3.8: des
rizione pin dei vari onnettori

come sono mappati. L'alimentazione accettata da questa scheda è compresa tra 7 e 18 Volt on una orrente minima di 20mA. I parametri della seriale sono 57600bps (bit per se
ondo), lunghezza dei dati di 8 bit, un bit di stop e nessun tipo di ontrollo di parità.

Collegando la s
heda di a
quisizione al p e utilizzando Hyper terminal su Windows o programmi simili si possono vedere i dati in uscita dalla seriale. Per avere un help dei comandi basta premere "h" e verrà visualizzato un menù come quello di figura 3.9. Premendo "m" o un numero compreso tra "1" e "8" la scheda inizierà la lettura delle temperature.

#### SMTAS8 TEMPERATURE MEASUREMENT SYSTEM Version:

m -> Infinite measurement cycle

 $1$  -> First sensor, single measurement

 $2$  -> First two sensors, single measurement

 $3$  -> First three sensors, single measurement

4 -> First four sensors, single measurement

 $5 \rightarrow$  First five sensors, single measurement

 $6 \rightarrow$  First six sensors, single measurement

7 -> First seven sensors, single measurement

8 -> First eight sensors, single measurement

 $s \rightarrow$  Stop

Please Make a Choice :

Figura 3.9: menu di help sulla seriale

Per ogni sensore la scheda invia al pc i valori di  $t_1$  e  $t_2$  espressi con quattro valori esadecimali Ascii separati da uno spazio e seguiti da "/n" o "CRLF" alla fine della sequenza. In caso che il sensore non sia connesso verrà inviato "FFFF" sia per  $t_1$  che per  $t_2$ , nella figura 3.10 è mostrato un esempio di output.

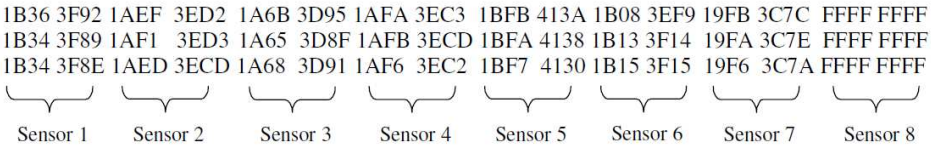

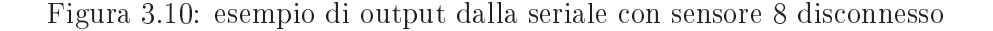

Come detto nel paragrafo pre
edente è possibile al
olare l'errore di misurazione. Considerando una frequenza di ampionamento di 5MHz e una durata di circa 10.5ms allora l'errore è di 0.015°C molto inferiore alla acuratezza massima del sensore.

Per quanto riguarda la seriale i pin 17 e 18 del mi
ro
ontrollore, rispettivamente Tx e Rx vengono ollegati ad un integrato (ICL232CBE) he alza i livelli di tensione passando dai 0V - 5V alle tensioni dello standard RS232.

#### Comunicazioni e collegamenti 3.4

Nei precedenti paragrafi sono state illustrate le caratteristiche tecniche ed il funzionamento del sistema Arduino e della s
heda di a
quisizione, nel seguito si riportano i dettagli ir
a la omuni
azione tra i due dispositivi. Arduino dispone di una seriale on livelli di tensione a 0V e 5V mentre quella della s
heda di a
quisizione è una seriale RS232 on i relativi livelli di tensione he possono variare in valore assoluto tra i 5V e i 25V (quest'ultimo valore ridotto a 13 in al
une revisioni dello standard).

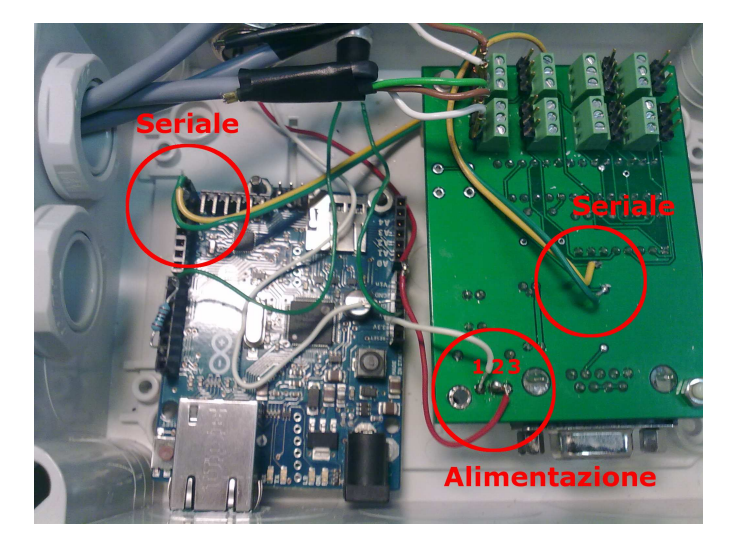

Figura 3.11: Arduino e s
heda di a
quisizione installate all'interno della s
atola

Tuttavia, questi livelli di tensione si impiegano per omuni
azioni su tratte piuttosto lunghe e sfruttano dei sistemi a pompa di carica. All'ingresso dell'integrato ui sono ollegati il trasmettitore e il ri
evitore seriale i livelli logici sono sempre di 0V e 5V. Data la particolare struttura e per evitare ulteriori onvertitori, si è de
iso di ollegare direttamente la seriale del mi
ro
ontrollore on quella di Arduino. Per far questo sono stati saldati due cavetti uno verde e uno giallo (vedi figura 3.11) direttamente dalla scheda di acquisizione ai pin 0 e 1 di Arduino. Il filo verde viene collegato al trasmettitore del mi
ro
ontrollore ioè al pin 17 mentre quello giallo al ricevitore quindi al pin 18. All'altro capo i cavi vengono collegati al pin  $0(Rx)$  dell'Arduino quello verde e al pin  $1(Tx)$  il cavetto giallo.

In questo modo si effettua la comunicazione direttamente tra Arduino e il mi
ro
ontrollore senza passare per onvertitori di livelli di tensione.

Si riporta nel seguito una des
rizione del sistema hardware realizzato.

Come già anticipato è prevista la possibilità di azzerare i parametri di configurazione, a tale scopo è stato predisposto un pulsante collegato tramite due fili di colore verde scuro al pin 8 di Arduino e ai 5V. Una resistenza di pull-down è poi onnessa tra massa e il pin 8, in modo tale da mantenere quest'ultimo a massa quando il pulsante è aperto e limitare la orrente sul pin 8 quando è premuto (vedi gure 3.11 e 3.12).

Premendo il pulsante il pin 8 viene portato a livello logico alto, così grazie ad un software appropriato sarà possibile ri
onos
ere la variazione di tensione e azzerare le configurazioni.

Per fornire alimentazione alle s
hede è stato montato un onnettore esterno

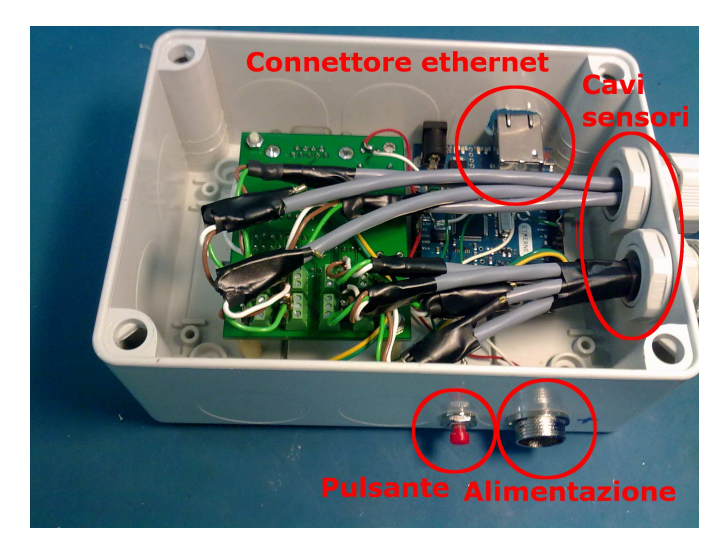

Figura 3.12: Arduino e s
heda di a
quisizione installate all'interno della s
atola

dove sono stati saldati due fili. Uno rosso collega  $+12V$  dell'alimentatore alla Vin di Arduino e all'alimentazione della s
heda di a
quisizione, l'altro, bian
o, ostituis
e la massa dell'alimentatore e dei due dispositivi.

Per finire è stato inserito tutto all'interno di una scatola in plastica (figura 3.12) in modo tale da isolare i omponenti dall'esterno e permettendo il ollegamento solo del onnettore per l'alimentazione e per i sensori.

Des
rizione hardware

# Capitolo 4 **Descrizione software**

In questo capitolo verrà descritta la parte software. In particolare l'ambiente di sviluppo di Arduino, utilizzabile per qualsiasi s
heda Arduino. Verranno an
he des
ritte le librerie utilizzate nel progetto e loro utilizzo, si darà, poi, una breve descrizione del software MRTG. Per finire verrà esposto e ommentato il odi
e s
ritto per Arduino, in modo tale da poter omuni
are on la s
heda di a
quisizione e reare le pagine web.

## 4.1 Ambiente di sviluppo Arduino

L'ambiente di sviluppo integrato (IDE) di Arduino è un'applicazione scritta in Java, derivante da quella reata per il linguaggio di programmazione Pro
essing. L'ide è an
he multipiattaforma infatti, può essere utilizzato su Windows, Linus e Ma OS-X. Questo ambiente di sviluppo è stato on epito per utilizzatori a digiuno dallo sviluppo software quindi sempli
e e intuitivo.

Per semplificare la stesura del codice, l'editor di testo, incluso all'interno dell'IDE, integra il ontrollo delle parentesi, l'indentazione automati
a e il syntax highlighting. Quest'ultimo è la possibilità di visualizzare del testo con differenti colori e font in base alle regole sintattiche del linguaggio di programmazione. Grazie a questo editor è inoltre possibile ompilare ed eseguire il software creato, senza l'utilizzo della riga di comando o di programmi esterni. L'ambiente di sviluppo di Arduino in
lude una libreria scritta in C che rende molto più semplice l'implementazione delle operazioni di input/output. Per poter creare un file eseguibile non è richiesta la scrittura di un programma in C ma solo della definizione di due funzioni:

 setup(): funzione hiamata una sola volta all'inizio del programma per definire i settaggi iniziali;

• loop(): funzione invocata ripetutamente, dopo la funzione setup(), he si interrompe solo on lo spegnimento della s
heda Arduino.

Per questa appli
azione è stata utilizzata la versione 1.0 dell'ambiente di sviluppo.

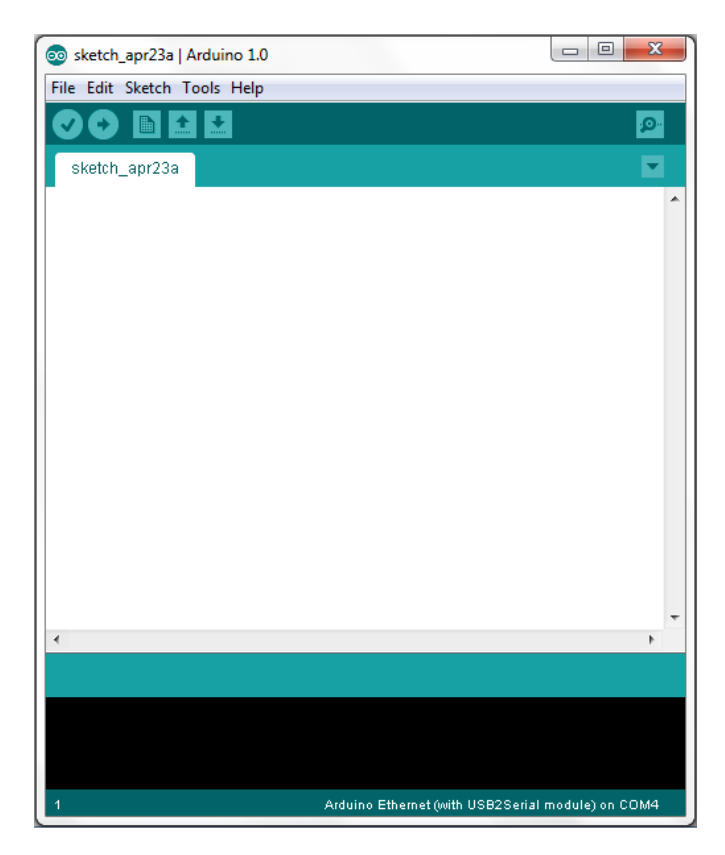

Figura 4.1: ambiente di sviluppo Arduino versione 1.0

Per iniziare verranno analizzati i pulsanti presenti nella barra degli strumenti da sinistra a destra, visibili in figura 4.1:

- Verify: ompila il programma;
- Upload: ompila e s
rive il programma sulla s
heda Arduino;
- New: apre un file vuoto;
- Open: apre un file già esistente;
- Save: salva il file corrente;

 Serial Monitor: apre un monitor della porta seriale (viene spesso usato per leggere i dati he l'Arduino invia tramite seriale, se è programmato per farlo).

Qundi si analizzano i menù File, Edit, Sket
h, Tools, Help. Il menù File presenta le stesse funzioni dei pulsanti sopra des
ritti. In parti
olare, per vedere dei programmi di esempio si può usare il sottomenù "examples", dove sono suddivisi per categoria molti codici. Su "Preferences" si possono settare al
une opzioni dell'ambiente di sviluppo, in generale verrà las
iato tutto invariato. Il menù Edit permette di opiare il odi
e in formato HTML o in un formato adatto ad essere inserito in un forum. Presenta inoltre la possibilità di inserire dei commenti, a cercare delle parole e di inserire o eliminare l'indentatura nel codice. Tralasciando i primi due pulsanti già noti, il menù Sket
h permette di importare una libreria all'intero del programma. Cliccando su "Show Sketch Folder" si potrà aprire la cartella in cui sono salvati tutti i programmi. Nel menù Tools sono presenti una serie di funzioni molto importanti come: "Auto format" sistema la formattazione del codice, "serial monitor" avvia il monitor seriale (stessa funzione già vista in precedenza), "Serial port" contiene un elenco di tutte le periferiche seriali, "Board" è un menù nel quale si seleziona il modello della scheda Arduino utilizzata. Il menù "Burn bootloader" ha il ompito di inserire il bootloader nel mi
ro
ontrollore (ATmega) presente nella s
heda Arduino. Se si è stata omprata una s
heda Arduino non è ne
essario inserire al
un bootloader nel mi
ro
ontrollore poi
hé e già presente di fabbri
a. Spesso, però, può nas
ere la ne
essità di a
quistare un altro ATmega il quale potrebbe non avere il bootloader pre
ari
ato. In quest'ultimo aso è ne
essario inserirlo manualmente mediante quel menù. Infine il menù Help contiene una serie di risorse utili riguardanti l'Arduino e l'ambiente di sviluppo, ovviamente sono tutte risorse gratuite.

## 4.2 Librerie utilizzate

## PROGMEM

PROGMEM è un modificatore di variabile e impone al compilatore di scrivere alcuni dati in memoria flash, invece che in SRAM, dove andrebbero salvati normalmente. PROGMEM fa parte della libreria pgmspa
e.h. Quindi, è ne
essario in
ludere la libreria in questo modo:

 $\#\text{include}\ \langle\text{aux}\rangle\text{pgmspace.h}\rangle$ 

La sintassi di utilizzo è la seguente:

 $TipoData noneVariable [] PROGMEM={data0, data1, ..}$ 

## $4.2.2$

La EEPROM, acronimo di Electrically Erasable Programmable Read-Only Memory, è un tipo di memoria non volatile, usata nei omputer e altri dispositivi elettronici per memorizzare piccole quantità di dati che devono essere mantenuti quando viene tolta l'alimentazione. Le operazioni di s
rittura, an
ellazione e ris
rittura hanno luogo elettri
amente. Per leggere un byte si utilizza la funzione "EEPROM.read(indirizzo)", mentre la scrittura avviene mediante la funzione "EEPROM.write(indirizzo, valore)".

#### 4.2.3Libreria SPI

SPI sta per Serial Peripheral Interfa
e ed è un proto
ollo seriale sin
rono, utilizzato dai mi
ro
ontrollori per omuni
are rapidamente on uno o più dispositivi periferi
i a breve distanza. Può an
he essere utilizzato per la omuni
azione tra due mi
ro
ontrollori. Per questa appli
azione la libreria SPI serve a far omuni
are il mi
ro
ontrollore on il driver ethernet, e verrà utilizzato dalla libreria Ethernet quindi non direttamente nel odi
e.

#### 4.2.4Libreria Ethernet

Con la s
heda Arduino Ethernet, questa libreria permette la onnessione a internet. Può essere utilizzata ome server, per ri
evere onnessioni in ingresso o ome lient, reando onnessioni in us
ita. La libreria supporta fino a quattro connessioni contemporaneamente (in entrata o in uscita o ombinazione).

La libreria ethernet possiede svariate funzioni ma per questo progetto sarà la libreria WebDuino ad utilizzarle. L'uni
a funzione usata direttamente è "Ethernet.begin $(max,ip)$ ", dove "mac" deve essere un array di 6 byte e "ip" un array di 4 byte.

#### 4.2.5Libreria Webduino

Webduino è una libreria che permette l'implementazione di un web server, avente la possibilità del passaggio di parametri in GET e POST e l'implementare di un'autenti
azione base. Per questo progetto è stata utilizzata la versione 1.7 scaricabile all'indirizzo: https://github.com/sirleech/Webduino Per di
hiarare ed inizializzare il web server sulla porta 80 si utilizza la seguente sintassi:

 $\#$ de fine PREFIX=""; WebServer webserver (PREFIX, 80)

Si analizzeranno, ora, le funzioni utilizzate nel progetto:

addCommand ("nomePagina", & funzione)  $\bullet$ 

Crea una pagina web il cui indirizzo è "path/nomePagina" e il cui contenuto è creato dall'output della funzione "funzione" che deve avere la seguente firma: void funzione(WebServer &server, WebServer::Conne
tionType type, har \*, bool).

 $begin{bmatrix}$  begin  $\left( \right)$  $\bullet$ 

Avvia il server web.

 $\text{processConsection}$  (buff,  $\&$  len)  $\bullet$ 

Verifica se ci sono client che richiedono una pagina e gli restituisce quest'ultima. La variabile buff è un array di char normalmente di lunghezza 64 e len un intero contenente la lunghezza di buff.

print (contenuto)  $\bullet$ 

Scrive nella pagina web "contenuto" che può essere un qualsiasi tipo di dato.

 $printP$  ( $progStr$ )  $\bullet$ 

Scrive nella pagina web "progStr" che è una stringa contenuta nel PROGMEM di
hiarata utilizzando: P(nomeVariabile)=stringa

check Credentials (pass64)  $\bullet$ 

Controlla se il nome utente e la password dell'autenti
azione base sono orrette. La stringa pass64 è la onversione in base 64 della stringa "nome:password".

readPOSTparam (nome, lungNome, valore, lungValore)

Legge i parametri in POST dove nome e valore sono due array di char, il primo è il nome della variabile e il secondo il contenuto. Gli altri due parametri sono le rispettive lunghezze. Per verificare se ci sono parametri in POST si ontrolla he la variabile type ,
ontenuta nella firma della funzione, è uguale a WebServer::POST.

## 4.3 Multi Router Tra Grapher

Multi Router Traffic grapher (MRTG) è un software libero, il cui scopo è il monitoraggio e la misurazione del ari
o di rete. Inizialmente sviluppato da Tobias Oetiker e Dave Randt per il monitoraggio del traffico dei router. è stato esteso al punto da essere in grado di mostrare gra
i e statisti he per quasi tutto. Questo software, s
ritto in Perl e multipiattaforma, permette la creazione di grafici che visualizzando l'andamento di un determinato fenomeno nel tempo. Per ricavare i dati può utilizzare il protocollo SNMP (Simple Network Management Protocol) o può essere configurato in modo da eseguire uno s
ript o un omando he legga i dati. In questo progetto è stata utilizzata quest'ultima modalità, reando una pagina web su Arduino dove viene resa disponibile la temperatura di un dato sensore, he lo s
ript preleverà.

MRTG, tipicamente, raccoglie i dati ogni cinque minuti, creando poi una pagina HTML per dispositivo, ognuna on quattro gra
i. I risultati vengono mostrati on il tempo in as
issa e la risoluzione dei quattro gra
i è il giorno, la settimana, il mese e l'anno. In aggiunta, la pagina web mostra an
he il massimo, la media e il valore orrente dell'ingresso. MRTG è inoltre in gradi di inviare noti
he via e-mail se i dispositivi presentano valori al di sopra di una soglia prefissata.

#### Presentazione codice  $4.4$

In questo paragrafo verrà fatta una descrizione dettagliata del codice scritto per Arduino, in modo tale da poter comunicare con la scheda di acquisizione e per creare il web server.

#### 4.4.1Librerie <sup>e</sup> di
hiarazione variabili

Per prima cosa verranno importate le librerie viste nei paragrafi precedenti.

```
\#in clude <EEPROM.h>
\#include "SPI.h"
#include "Ethernet.h"
#include "WebServer.h"
\#\text{include}\ \langle\text{aux}\rangle\text{pgmspace.h}\rangle
```
Poi si crea un template, così facendo in futuro per chiamare la funzione print della libreria webServer basterà utilizzare "«", per rendere la scrittura e la lettura del codice più snella.

```
t emplate \lt c lass Tin line Print & operator \ll (Print & obj, T arg)
\{ \text{ obj. print(arg)}; \text{ return obj}; \}
```
Infine, verranno dichiarate tutte le variabili globali tra cui l'array che contiene il MAC della s
heda Arduino, l'array delle temperature rilevate dai sensori, i parametri he vengono ari
ati all'avvio e un array di aratteri, residente in memoria flash utilizzato dalla funzione che esegue la codifica in base 64.

```
static uint8 t mac\left[ \right] = \{ 0 \times 90, 0 \times A2, 0 \times DA, 0 \times 00, 0 \times 66, 0 \times BA \};
\#de fine PREFIX ""
WebServer webserver (PREFIX, 80);
double temperature [8];
int \exp[4] = \{1, 16, 256, 4096\};int molt [3] = \{100, 10, 1\};int tempoRilettura=0;
int so glie [4];
char* pass="admin: password";
char* pass 64 = "YWRtaW46cGFzc3dvcmQ =";char descrizioni [8][40];
const char base64 [] PROGMEM="ABCDEFGHIJKLMNOPQRSTUVW
                    " XYZabcdefghijklmnopqrstuvwxyz "
                                         "0123456789+,'";
```
#### $4.4.2$ Funzione en
ode

La funzione encode è tratta da una libreria che permette la codifica e deodi
a da intero a base 64, in quanto importare tutta la libreria avrebbe ri
hiesto troppo spazio nella memoria di programmazione di Arduino. Questa libreria permette la odi
a da base 10 a base 64 di un numero intero. I parametri della funzione sono, in ordine, un array di caratteri contenente la rappresentazione in base 10 del numero da onvertire e la rispettiva lunghezza. Gli ultimi due parametri, invece, sono la stringa convertita in base 64 e la rispettiva lunghezza.

```
int encode (char *src, unsigned s len,
                      char * \, dist, unsigned d len)
{
  unsigned triad;
  for (triad = 0; triad < s len; triad += 3) {
  unsigned long int sr;
```

```
unsigned i byte;
for (i_byte = 0; (i_byte <3)&&(triad+i_byte <s_len);
           +i by te)
{
  sr \ll = 8;
  sr = (*(src + triad + i_b yte) & 0 x ff);}
sr \ll = (6 - ((8 * i \text{ byte})\%6))\%6;if (d \text{ len} < 4) return 1;
*( ds t +0) = * ( ds t +1) = * ( ds t +2) = * ( ds t +3) = ' =';s witch (i by te) \{case 3:*( ds t+3)=pgm</math> read byte near(base64+(sr&0x3f));sr \gg = 6;
  case 2:*(\mathrm{dst+2}) = \text{pgm\_read\_byte\_near}(\mathrm{base64} + (\mathrm{sr\&0x3f}\;)) ;
     sr \gg= 6;
  case 1:*( ds t+1)=pgm</math> read byte near(base64+( sr&0x3f ));sr \gg = 6;
     *( ds t+0)=pgm</math> read byte near(base64+(sr&0x3f));}
  dst += 4;
  d len - 4;
}
return 0;
```
#### 4.4.3 Funzioni per lettura <sup>e</sup> onversione dati dalla seriale

Per leggere i dati provenienti dalla seriale viene invocata la funzione leggi(), questa invia al modulo di acquisizione il valore "8", così facendo riceverà i valori per tutti gli otto sensori. All'interno del ciclo esterno, compiuto otto volte, viene hiamata quattro volte la funzione leggiDato(), he attende fino a quando è disponibile un dato sulla seriale, successivamente lo legge e lo restituis
e. Cosi fa
endo sarà stata letta una sequenza di quattro byte relativi a  $t_1$  del primo sensore. Il primo dato è seguito da uno spazio, quest'ultimo quindi verrà letto e salvato in una variabile estino. Vengono quindi ripetuti questi passaggi per leggere  $t_2$  e, richiamando la funzione

}

onverti(String s), verranno onvertiti entrambi da esade
imale ad intero. Come ultima operazione, utilizzando la formula presente sul datasheet del sistema di a
quisizione, si onvertono i tempi in temperature.

```
void leggi()
\{String t1;
  String \t t2;long-time 1;\log time2;
  int datoDaButtare=0;
  S\tilde{e}rial.print("8");
  for (int i=0; i <8; i++)
  {
     t1 = "":
     t 2 = " "for ( int j=0; j <4; j++)
       t1+ =\nle g \sinh a \cdot t ();
     time1 = convert i(t1);datoDaBut target = leggiData();
     for ( int j=0; j < 4; j++)
       t2+=leggiDatao();
     time2 = c on v erti (t2);
     datoDaBut target = leggiData();
     i f ( time 1 = 65535 & time 2 = 65535)
       temperature [ i ] = -100000;e l s e
       t emperature [i] = (double) time 1/(0.0047)(d \text{ouble}) \text{ time } 2 - 68.09;}
  dataDaButtare=leggiDato();
}
char leggiDato()
\{while (Serial. available(\leq=0)\{}
  return (char) Serial.read();}
long converti (String s)
\{
```

```
double val=0;
  char l ='.';
  for ( in t i = 0; i < 4; i++)
  \{l=s [3-i];
     i f (1 < 58 \& 1 > 47)val = ((\log 1 - 48) * exp[i];e l s e
       val = ((\log 1 - 55) * esp[i];}
  return val;
}
```
#### 4.4.4Pagina index.html

Per creare la pagina index.html bisogna definire una funzione come detto nel paragrafo 4.2.5. Per questo è stata creata la funzione tempCmd, dove per prima osa viene s
ritta l'intestazione della pagina HTML. Tramite il ciclo for, vengono inserite nella pagina web le temperature dei sensori, la descrizione e la barra. La serie di if in cascata serve appunto per definire olore e lunghezza della barra.

```
void tempCmd (WebServer &server,
WebServer:: ConnectionType type, char *, bool)
{
  ser ver. httpSuccess ();
  if (t\nu e := WebServer::HEAD){
    P(head)= "<\text{html}><\text{head}>""<title>MONITORAGGIO TEMPERATURA CAVI SMART GRID"
    "\lt/title\ltimesscript>setTimeout(\"location.reload()\""
    ", 2000) \langle script\timesstyle type=\"text / css\">"
    " div#contenitore {height:50px; position: relative;"
    " left:10px\} div#scritta { position : absolute; height:"
    "25 px; width:170 px; font-size:16 px } div#descrizione"
    "{position:absolute; height:15px;font-size: 13px;"
    " top: 15px} body { margin-top: 25px; background-color: "
    "#CCFFFF; line -height: 30px; font-family: arial,"" Verdana, sans-serif;}</style></head>"
```

```
"\ltbody onload=\"doLoad()\">"
"\langle h1 \quad a \text{ lig } n = \langle "center \langle " \rangle]MONITORAGGIO TEMPERATURA"
"<br ><<br >CAVI SMART GRID</h1><br ><br >";
P(\text{div}) = "\langle/\text{div}\rangle \langle \text{div} \text{div} \text{div} \text{div}] = \langle \text{v} \text{ position} : \text{absolute}; "\rangle" height: 20 \text{ px}; border: 1 px solid \#000000; left: 170 px; "
" width: 260 \text{ px}; bottom: 26 \text{ px}; \ \' >":
s er v er . print P (head);
for (int i=0; i <8; i++)
{
   server << "<div id=\"contenitore\">";
   server \langle \langle \cdot | \cdot \ranglediv id=\"scritta\">";
   server << "sensore "<< i+1 << ": ";
   int intero=0;
   int lunghezza = 0;
   int r \, \text{o} \, \text{s} \, \text{s} \, \text{o} = 0;
   int v erde = 0;
   if ( temperature [i] ! = -100000)
    {
         if ( temperature [i] < so glie [0] )
         {
             \text{in} tero = 0;
             \mathrm{vec}\, \mathrm{de} = 255;lunghezza = 20;
         }
         else if ( temperature [i] < soglie [1] )
         {
             \mathrm{verde}=255;
             \text{inter} \circ = (\text{int}) ((\text{temperature} \mid \text{i}) - \text{softmax} \mid \text{0}) )(s \text{ o g} \text{ lie } [1] - s \text{ o g} \text{ lie } [0]) * 8);\text{cross} \, \text{o} = \text{inter} \, \text{exp} \, *31;lunghezza=20+ intero * 10;
         }
         e lse if ( temperature [i] < soglie [2] )
         \{r \cdot s \cdot s \cdot 255;
             \int intero = (int) ( ( temperature \int i \left| -s o glie \int 1 \right| ) /
                          (s \text{ o g} \text{ lie } [2] - s \text{ o g} \text{ lie } [1] \rightarrow 8) + 8;
```

```
\mathrm{verde} = 16*(24 - \mathrm{in} \ \mathrm{ter} \ \mathrm{o}) - 1;lunghezza=20+ intero * 10;
            }
            e lse if ( temperature [i] < soglie [3] )
            {
               \text{cross} \, \text{o} = 255;\texttt{intero} = (\texttt{int}) ((\texttt{temperature} | \texttt{i} | - \texttt{s} \texttt{o} \texttt{gl} \texttt{i} e | 2)) /(s \text{ o g} \text{ lie } [3] - \text{ so g} \text{ lie } [2]) * 8) + 16;\mathrm{verde} = 16*(24 - \mathrm{in} \ \mathrm{ter} \ \mathrm{o}) - 1;lunghezza=20+ intero * 10;
            }
            e l s e
            {
               \text{cross} \, \text{o} = 255;lunghezza = 260;
            }
            \texttt{server} \ll \texttt{temperature} \ [\texttt{i} \ ] \ll \texttt{``º} \texttt{C''};}
       e l s e
          s e r v e r << "NC";
       server . printP (div);s erver <<"<div s tyle =\backslash'height:20 px; width:"
             <<lunghezza <<"px; background-color: rgb("
             << rosso;
       server <<","<<verde <<",0)\'>"<<<"</div></div>";
       server <<"<div id=\"descrizione\">&nbsp;&nbsp;";
       for (int h=0; h<40; h++)\{server << descrizioni[i][h];}
       \text{server} \ll \text{``}\lt\lt/\text{div}\gt ";
       \text{server} \ll \text{``}\lt\lt/\text{div}\gt";
   }
   \texttt{server} << \texttt{"<br/>charef=\\ \texttt{"config.html\\ \texttt{">}"}" C on figurazioni </a> </br/>body></html>";
}
```
}

#### 4.4.5Pagina config.html

La pagina di configurazione è stata chiamata config.html e la relativa funzione è configCmd. Per accedervi bisogna conoscere nome utente e password, infatti è stato reato un ontrollo grazie al metodo he
kCredentials(), che permette di verificare se sono stati inseriti nome utente e password orretti. Nel aso non i siano parametri passati alla pagina on il metodo POST viene visualizzato il form di modi
a dei parametri, in aso ontrario si leggono uno ad uno i valori e si salvano in memoria EEPROM. Prima del salvataggio vengono controllati affinché rispettino i vin
oli imposti:

- la password deve avere otto caratteri;
- le elle dove inserire l'indirizzo IP devono ontenere un numero intero positivo minore di 255 e non possono ontenere aratteri diversi da numeri;
- le soglie devono essere numeri interi di tre cifre e non possono contenere aratteri diversi da numeri;
- le descrizioni possono contenere al massimo quaranta caratteri alfanumeri
i.

Nel aso in ui venga a man
are uno di questi vin
oli quel dato non viene salvato in memoria e si riporta nella pagina web l'errore ommesso.

```
void configCmd (WebServer &server,
    WebServer :: ConnectionType type, char *, bool){
  if (server. check Credentials (pass 6 4))\{if (typ = webServer :: POST)\{char name [9], value [40];
      s e r v e r . read POST param (name, 9, value, 9);
       if ( value [7]! = 0)
       {
         for (int i = 0; i < 8; i++)\{EEPROM. write (10+i, value [i];
           p as s [6+i] = v a lue [i];
         }
```

```
encode (pass, 14, pass 64, 20);
  server << "password modificata correttamente";
}
e lse if (value [0]! = 0)
  s erver \ll " password troppo corta <br/> hr > ";
int d;
int \, erf = 0;int vuoto = 0;
char ipp \lceil 12 \rceil;
for (int i=0; i < 4; i++)
{
  d=0;server.readPOSTparam (name, 9, value, 9);
  if (value [0] == 0 && value [1] == 0 && value [2] == 0)
     vu o to = 1;
  for (int l = 0; l < 3; l++){
     if ( value \lfloor 1 \rfloor > 47 & value \lfloor 1 \rfloor < 58)
       d_{+} = (value [1] - 48) * molt [1];e l s e i f ( v a l u e [1] == 0){d / =}10;e l s e
        er r = 1;
   }
  if (d<10){
     ipp [3 * i] = '0';ipp [3 * i + 1] = '0';ipp [3* i+2]= value [0];}
  else if (d<100)
  {
     ipp[3* i] = '0';ipp[3* i+1] = value[0];ipp [3* i+2]= value [1];}
  e l s e
   {
     ipp [3* i] = value [0]; ipp [3* i +1] = value [1];ipp [3* i+2] = value [2];}
   if (d > 255)err = 1;
```

```
}
if (er r = 0 & vuoto= = 0)
\{for (int i=0; i <12; i++)
     EEPROM. write (20+i, ipp[i]);
   server \ll "ip modificato \langlebr\rangle";
}
e l s e i f ( err == 1)
   server \ll "ip \text{ errato} < br>";
int errore;
int indice=0;
char soglia [3];
for (int i=0; i <4; i++)
\{v u o t o = 0;
   \text{error} = 0;
   int s;ser v e r. read \text{POST} param (name, 9, value, 9);
   if ( value [0]! = 0 | | value [1]! = 0 | | value [2]! = 0)
   {
     for (int h=0; h<3; h++)
     {
        i f ( value [h]! = 0 \&\& ( value [h] < 48 |
              value [h] > 57))
           \text{error} = 1;
     }
     if (error ==1)server \ll "soglia " \ll i+1\ll " errata\rm<br>";
     e l s e
     {
        i f ( value [2] == 0 & value [1] == 0)
        {
              s o g l i a [0] = '0 ; s o g l i a [1] = '0;
              s o g l i a [2] = v a l u e [0];
        }
        e l s e i f ( v a l u e [2] == 0 )
        \{s o g l i a [0] = '0 ; s o g l i a [1] = v a l u e [0];
             s o g l i a [2] = v a l u e [1];
        }
```

```
e l s e
           {
                  s o g l i a [0] = v a l u e [0]; s o g l i a [1] = v a l u e [1];
                  s o g l i a [2] = v a l u e [2];
            }
           s = 0;
           for (int h=0; h<3; h++)
           \{s+=(\text{so g}lia [h]-48)*\text{molt} [h];EEPROM. write (40 + in die + h, so glia [h]);
            }
            s o g l i e [i] = s;
           server <<"soglia "<<i+1<<" modificata<br/> >";
         }
      }
     in d i c e + = 3;}
  for (int i=0; i <8; i++)
  \left\{ \right\}s e r v e r . read POST param (name, 9, value, 40);
      i f ( value [0]! = 0)
      {
        for (int h=0; h<40; h++)EEPROM. write (100+50* i+h, value [h]);
        server <<" descrizione "<<i+1
                 <<" modificata<br>";
      }
   }
  for (int i=0; i <8; i++)
  \{for (int j=0; j <40; j++)
         \text{de} \, \text{sc} \, \text{r} \, \text{izioni} \, [\text{i}] \, [\text{j}] = \text{EEPROM.} \, \text{read} \, (\text{i} * 50 + \text{j} + 100);}
  return;
ser v er . httpSuccess ( );if (type := WebServer::HEAD)P(m e s s a g e) =<<form HTML>>>;
```
}

{

```
s er v er . print P(m)essage);
     }
  }
  e l s e
  {
     s er v er . http Una u thorized ();
  }
}
```
#### 4.4.6Pagina sensori.html

La pagina sensori.html serve per fornire le temperature al software MRTG. Questa pagina web ne
essita di un parametro passato attraverso il metodo GET, il cui nome è "s" e il cui valore deve essere compreso tra 1 e 8. Il ontenuto della pagina sarà la temperature relativa al sensore selezionato con il parametro "s". La pagina sensori.html verrà creata utilizzando la funzione sensoriCmd.

```
void sensoriCmd (WebServer &server,
WebServer :: ConnectionType type, char *url tail, bool){
  if (typ = webServer :: GET){
    char name [3];
    char value \lceil 3 \rceil;
    if (string (url tail) ){
       int rc = server.nextURLparam(& url - tail,name, 3, value, 3);
       i f (name [0] = = 's' & & v a l u e [0] > 48 & & v a l u e [0] < 57)
       {
         if ( temperature [ value [0]-49] = -100000)
            server << "NC":
         e l s e
            s er v e r << temperature [value [0]-49];
       }
    }
 }
}
```
#### 4.4.7Funzione setup

Come detto nel capitolo 4.1 la funzione setup() viene invocata una volta all'avvio della s
heda Arduino, per questo motivo all'interno di questa funzione si legge lo stato del pulsante di reset. Se questo è premuto o se non vi sono an
ora parametri salvati all'interno della EEPROM si pro
ede ari
ando quelli di default. Vi
eversa si leggono i parametri salvati nella memoria EEPROM e si s
rivono all'interno delle relative variabili. Si pro ede quindi on l'inizializzazione della seriale, del modulo ethernet e del web server.

```
void setup(){
   pinMode (8, INFOT);int buttonState = digitalRead(8);
   String ipep = "192168001003";String s og lieep = "015025030040";
   by te ip \begin{bmatrix} \end{bmatrix} = \{ 192, 168, 1, 3 \};
   s o g li e |0| = 15;
   s o g l i e [1] = 25;
   s o g l i e [2] = 30;
   s o g l i e [3] = 40;
   char controllo =(char) EEPROM. read (0);
   if (controllo=='c' && buttonState!=HIGH)
   \{ip \cdot p = " "s o g l i e e p = "";
      for ( int i = 0; i < 8; i + +)
         \text{p} \text{a} \text{ss} \left[ 6 + \text{i} \right] = (\text{char}) \text{EEPROM}. read(10 + \text{i});
      for (int i=0; i <12; i++)
         ipep \leftarrow (char) EEPROM. read (20 + i);for (int i=0; i <12; i++)
         s \cdot o \cdot glie e p +=(c \cdot h \cdot a \cdot f)EEPROM. r e a d (40+i);
      \text{encode} ( \text{pass} , 14 , \text{pass} 64 , 20 );
      for ( int i = 0; i < 8; i + +)
      \{for (int j=0; j <40; j++)
            \text{descrisioni}[i][j]=EEPROM.read(i*50+j+100);
      }
   }
   e l s e
   \{
```

```
for ( int i = 0; i < 8; i + +)
       EEPROM. write (10+i, p \text{ass} [6+i]);
     for (int i=0; i <12; i++)
       EEPROM. write (20+i, i \cdot p \cdot p \cdot charAt(i));for (int i=0; i <12; i++)
       EEPROM. write (40+i, so glieep.charAt(i));
     for (int i=0; i <8; i++)
     {
       for (int j=0; j <40; j++)
        {
          \text{descrisioni}[i][j]=0;
          EEPROM. write (100 + i * 50 + j, 0);
        }
     }
    EEPROM. write (0, 'c');
  }
  for (int i=0; i < 4; i++)
      ip[i] = (ipep.charAt(i*3) - 48)*100 +(i \text{pep}. \text{char} \text{At} (i *3+1) - 48) * 10+(i \text{pep}. \text{char} \text{At} (i * 3 + 2) - 48);for ( int i = 0; i < 4; i + +)
      s o g li e [i] = (s o g lie e p . char A t (i * 3) - 48 *100 +(s o g l i e e p . char A t (i *3+1) - 48*10+(s o g l i e e p . char A t (i *3+2) - 48 ;
  Ethernet.begin(max, ip);Serial. begin (57600);leggi();
  we b s er v er . set Definitioned (&tempCmd);
  webserver.addCommand("index.html", &tempCmd);
  webserver.addCommand ("config.html", &configCmd);
  webserver.addCommand ("sensori.html", &sensoriCmd);
  webserver. begin ():}
```
#### 4.4.8Funzione loop

Nella funzione loop(), he verrà hiamata ripetutamente, si leggono ogni se
ondo le temperature dai sensori, ri
hiamando la funzione leggi(). A ogni ciclo, inoltre, se ci sono connessioni entrati verranno servite grazie alla funzione pro
essConne
tion.

```
void loop()
\{if (( millis() – tempoRilettura)>1000){
    \log g i ( );
    tempo Rilettura=millis ();
  }
  char buff [64];
  int len = 64;webserver.processConnection(buff, &len);
}
```
# Capitolo 5 Con
lusioni

In conclusione di questo elaborato si riporta il risultato finale dell'installazione. La posa in opera è stata seguita dai tecnici del laboratorio e dai servizi tecnici dipartimentali. E' stato posato un cavo ethernet che dal piano terra (quadro smart grid del laboratorio PEL) arriva al sottotetto in cui sono presenti i cavi. Oltre ai dati, tale cavo porta anche l'alimentazione del sistema.

Nelle figure sottostanti si osserva l'applicazione dei sensori sui relativi cavi. Il sensore n. 1 è posizionato in modo da rilevare la temperatura ambiente.

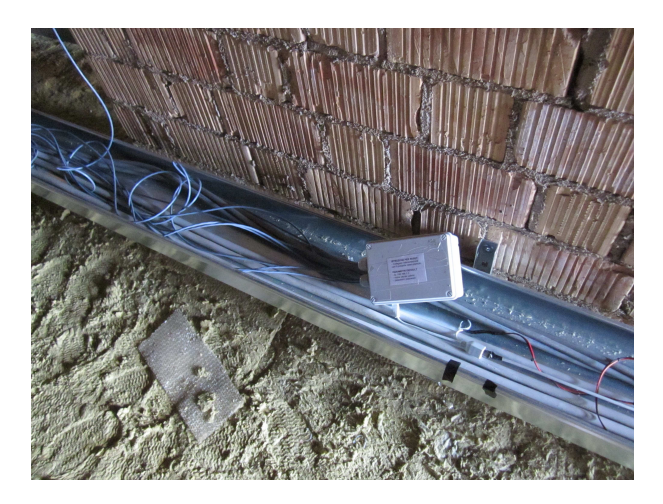

Figura 5.1: foto del sistema installato nel sottotetto

Infine, si riporta lo screenshot (figura 5.3) della pagina web con le temperature e descrizione della locazione del sensore. Questa pagina è accessibile all'indirizzo ip 147.162.11.8.

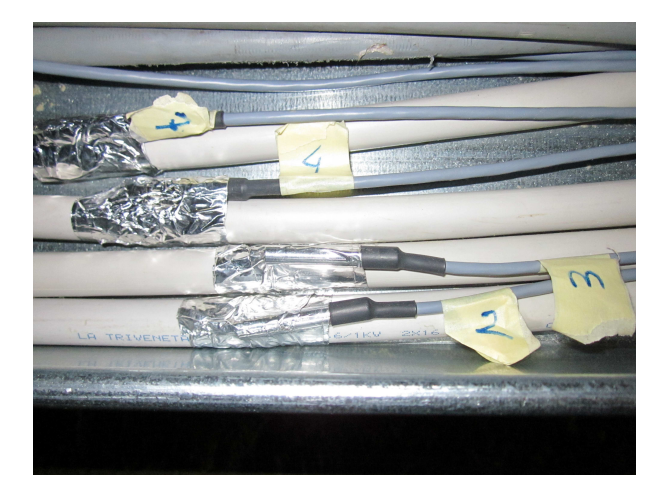

Figura 5.2: foto dei sensori appaiati ai avi

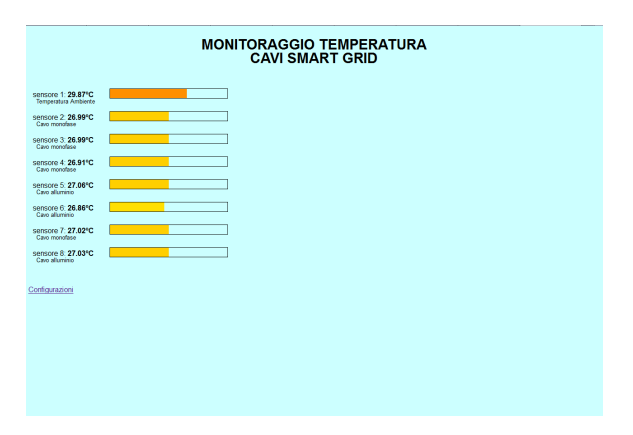

Figura 5.3: pagina iniziale

Il presente lavoro di tesi ha portato alla realizzazione di un sistema he onsente di monitorare in tempo reale eventuali anomalie dovute al surris
aldamento dei avi del progetto smart grid.

# Manuale utente

- OTTO SENSORI DI TEMPERATURA
- RANGE DI TEMPERATURE: -45°C +130°C
- PORTA ETHERNET
- ALIMENTAZIONE TRA 7 E 12V
- VISUALIZZAZIONE DELLE TEMPERATURE ATTRAVERSO PA-**GINE WEB**

PARAMETRI INIZIALI: IP: 192.168.1.3 NOME UTENTE: admin PASSWORD: password

## **Introduzione**

Questo sistema permette l'a
quisizione delle temperature e la relativa visualizzazione attraverso delle pagine web in forma testuale e grafica. Connettendolo ad una rete LAN e alimentandolo attraverso un alimentatore esterno, il sistema sarà subito funzionante.

## Connessioni e impostazioni iniziali

Alimentare il sistema attraverso il onnettore industriale a due vie (ALI-MENTAZIONE COMPRESA TRA 7V e 18V) e onnettere la porta ethernet on quella del p attraverso un avo di rete. Impostare l'IP del omputer on un indirizzo del tipo 192.168.1.X dove X deve essere un numero ompreso tra 1 e 254 diverso da 3. Ora, aprire un browser web, ad esempio Mozzilla Firefox, e inserire nella barra degli indirizzi l'IP 192.168.1.3. Così facendo si aprirà la pagina dove vengono visualizzate le temperature (fig

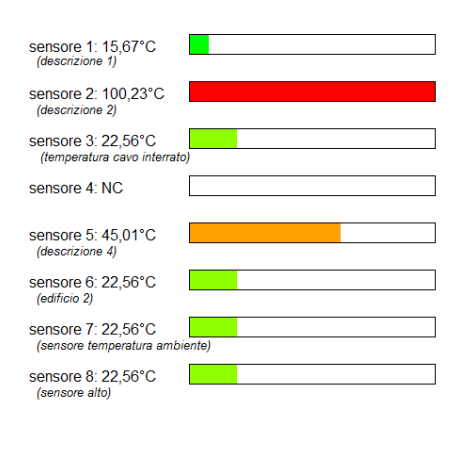

#### **MONITORAGGIO TEMPERATURA CAVI SMART GRID**

Configurazioni

#### Figura 4: pagina iniziale

4).

Per modificare le impostazioni iniziali cliccare sul link "Configurazioni", in maniera tale da accedere alla pagina di configurazione (fig. 5), dove si possono modificare l'indirizzo IP, password, soglie e descrizioni dei sensori. Per rendere definitiva la modifica dell'IP bisogna, inoltre, riavviare il sistema di a
quisizione s
ollegando e ri
ollegando l'alimentazione. Questo passaggio va eseguito solo per l'IP, gli altri parametri si aggiornano automati
amente.

Modi
ato l'indirizzo IP, in modo tale da poterlo inserire all'interno della propria rete LAN, il sistema è pronto per l'utilizzo e vi si potrà accedere da qualsiasi pc connesso alla rete.

## Configurazioni

Grazie alla pagina i configurazione sarà possibile modificare:

- password della pagina privata, ontenente otto aratteri;
- IP del sistema di monitoraggio;
- le soglie, sono dei valori he regolano l'avanzamento delle barre olorate nella pagina iniziale;

### **MONITORAGGIO TEMPERATURA CAVI SMART GRID**

Configurazione

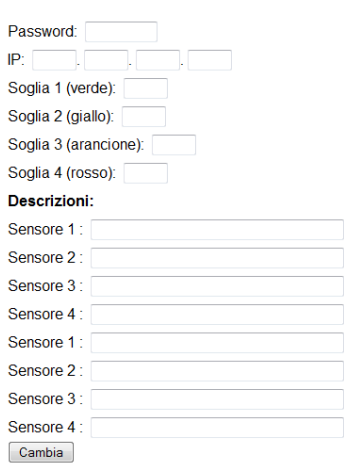

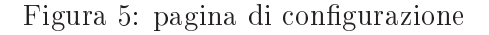

- VERDE: temperatura sotto ontrollo;
- GIALLO: temperatura appena oltre il valore normale;
- ARANCIONE: temperatura critica;
- ROSSO: temperatura fuori ontrollo.
- des
rizioni dei sensori di temperatura.

## Caricare programma su Arduino ethernet

Per iniziare si deve s
ari
are l'ambiente di sviluppo di Arduino (ver. 1.0), la libreria Webduino (ver. 1.7), reperibile all'indirizzo:

https://github.com/sirleech/Webduino, e il file "board.txt" per l'ambiente di sviluppo versione 1.0, scaricabile sul sito arduino.cc nella pagina riguardante l'Arduino ethernet board.

DECOMPRIMERE il file contenente l'ambiente di sviluppo Arduino e, copiare all'interno della cartella "libraries" la libreria Webduino.

Il file "board.txt", invece, deve essere copiato all'interno della cartella "hardware/arduino". Ora, scaricare dal sito di Arduino i driver per l'USB Serial Light Adapter (adattatore USB seriale di Arduino) e s
ompattarli all'interno della cartella "drivers".

Prima di connettere l'Arduino al pc bisogna assicurarsi che non vi sia

niente onnesso alla s
heda, quindi s
ollegare alimentazioni esterne, avi onnessi alla seriale o su altri pin. Collegare, ora, Arduino all'adattatore seriale, utilizzando i pin sul lato più corto di Arduino ethernet (vedi fig 6) e l'adattatore al pc tramite un cavo USB. Una volta collegato attendere

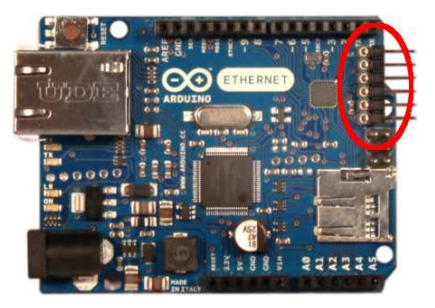

Figura 6: Pin per il ollegamento on l'adattatore seriale

fino a quanto il pe non chiederà i driver, selezionare la cartella "drivers", dove è stato scaricato il driver per l'adattatore seriale, e procedete con l'installazione. Avviare l'ambiente di sviluppo Arduino, aprire il file da caricare, selezionare dal menù Tools/board la scheda Arduino ethernet e dal menù Serial Port la porta seriale dove è onnesso (normalmente è già selezionata), infine premere il pulsante Upload situato nella barra degli strumenti.

Attendere la compilazione e poi il caricamento, infine, scollegare l'adattatore USB seriale e ri
onnettere ad Arduino l'alimentazione esterna e le onnessioni on altri dispositivi.

# Appendi
e A

# Datasheet

Di seguito vengono riportati i datasheet del sistema di a
quisizione Smarte SMTA08 e dei sensori di temperatura Smarte SMT16030.

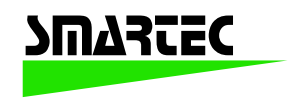

# **SMart**

# **Temperature**

**Acquisition**

# **System**

**for**

**08 channels**

# **SMTAS08**

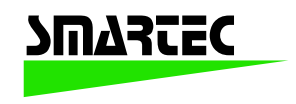

# **Contents.**

- **1. Introduction**
- **2. Quick start and functional check**
- **3. Inside the SMTAS08 system**
	- **General**
	- **Selfheating of the temperature sensor**
	- **Measurement accuracy**

## **4. Circuit diagram and connections to the board**

- **Circuit diagram**
- **Connector layout**

## **5. SMTAS08 software**

- **Hyperterminal**
- **Labview**
- **Visual basic**
- **6. Ordering information**

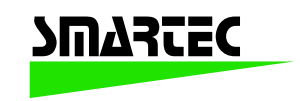

### **1. Introduction**

This document describes an 8 channel temperature measurement system: The Smart Temperature Acquisition System(SMTAS08). It is based on the use of the Smart-temperature sensors SMT160 of Smartec. The SMT160 is a three-terminal integrated temperature sensor with a duty cycle output. Two terminals are used for the power supply of 5 volts and the third terminal carries the output signal. The output signal of the sensor is a duty-cycle-modulated square-wave signal (see Figure 1).

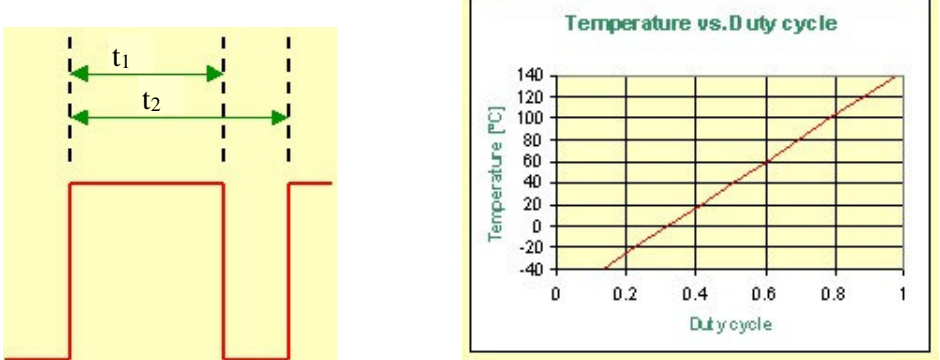

*Figure 1 (a) Output signal of the SMT, (b) Relation between the duty-cycle and the temperature.*

After measuring both  $t_1$  and  $t_2$ , the temperature in <sup>0</sup>C can be calculated by equation:

$$
\theta = \frac{t_1}{0.0047t_2} - 68.09
$$

The temperature sensors are sold separately from the SMTAS08 board, because the SMT 160-30 temperature sensor is available in different encapsulations (TO18,TO92, TO220, etc), each with their specific properties. One important issue is their accuracy. The TO18 version yields the most accurate sensor and has an accuracy of 0.7 <sup>o</sup>C. The complete specification of the temperature sensor range is presented in the datasheet, which should be consulted in conjunction with this document.

The SMTAS08 is equipped with a microcontroller of the type Microchip PIC16F876. An RS232 interface chip offers external serial communication with the microcontroller. In turn each of the sensors is powered by a corresponding processor output. An analog multiplexer (74HC4051), which is controlled by the microcontroller, selects one of the eight sensor outputs by connecting it to the microcontroller input port. The input is then sampled to measure the values of *t1* and *t2* for this sensor. This process is repeated for each of the sensors, after which the 8 values of *t1* and *t2* are sent to the RS232 port.

A block diagram and a photograph of the system are shown in Figure 2 and Figure 3, respectively.

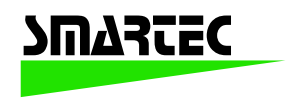

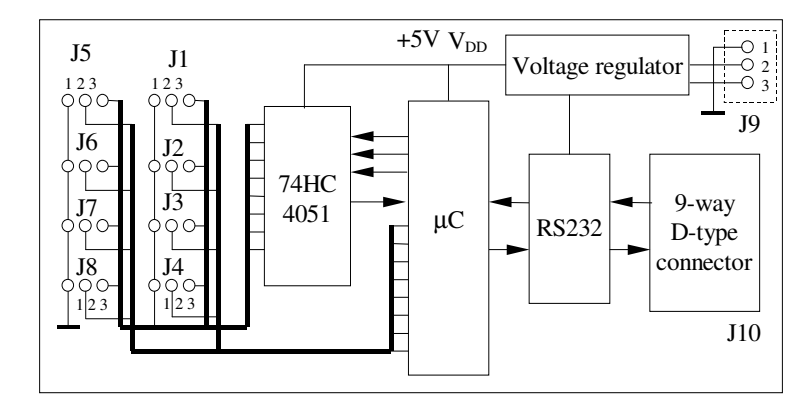

*Figure 2 Functional block diagram.*

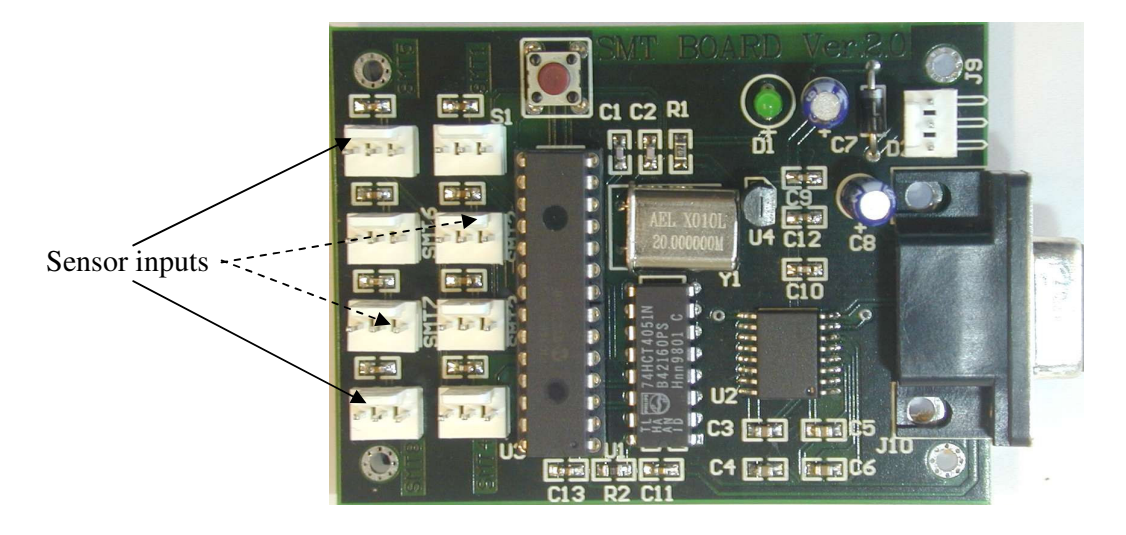

*Figure 3 A photograph of the SMTAS08 system.*

## **2. Quick start and functional check**

This document assumes that the SMTAS08 board has to be connected to a personal computer or a laptop. Any other device capable of handling RS232 data could do the job just as well however.

In order to get the board running, a few things have to be prepared. Please find the hardware checklist below:

- The SMTAS08 board itself
- One or more SMT 160-30 sensors
- A D9 RS232 connecting cable (straight)
- A power supply delivering between 7 and 18 Volts (min 20 mA)
- A PC or laptop running a terminal program for instance Windows Hyper terminal (57600,8,none,1,none)

After connecting the parts together temperatures can be measured in case one or more temperature sensors are connected to the SMTAS08 board. Make sure the com port parameters, as mentioned above, and the portnumber itself are chosen correctly. Type "m" and the datastream should start flowing. More information about this will be given later but this is the fastest way to check whether the SMTAS board is functioning correctly.

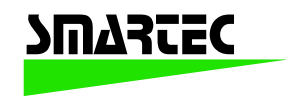

Please refer to section 4 for the pin layout of the board and to the datasheet of the SMT160-30 for the sensor pin connections. In case no sensors are connected to the SMTAS08 board all data will appear as "FFFF".

### **3. Inside the SMTAS08 system**

#### **General**

The SMTAS08 system can be used to measure up to 8 Smartec temperature sensors. The microcontroller measures the output signal of the selected sensor, provides the 5 V power supply for the selected sensor and communicates with the outside digital world. Figure 4 shows the flowchart of the program in the microcontroller.

For speed of measurement of the duty-cycle of the sensors, the program of the PIC processor is written in Assembler. The processor is mounted on a socket so the user is free to write his own program if desired.

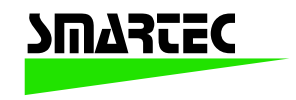

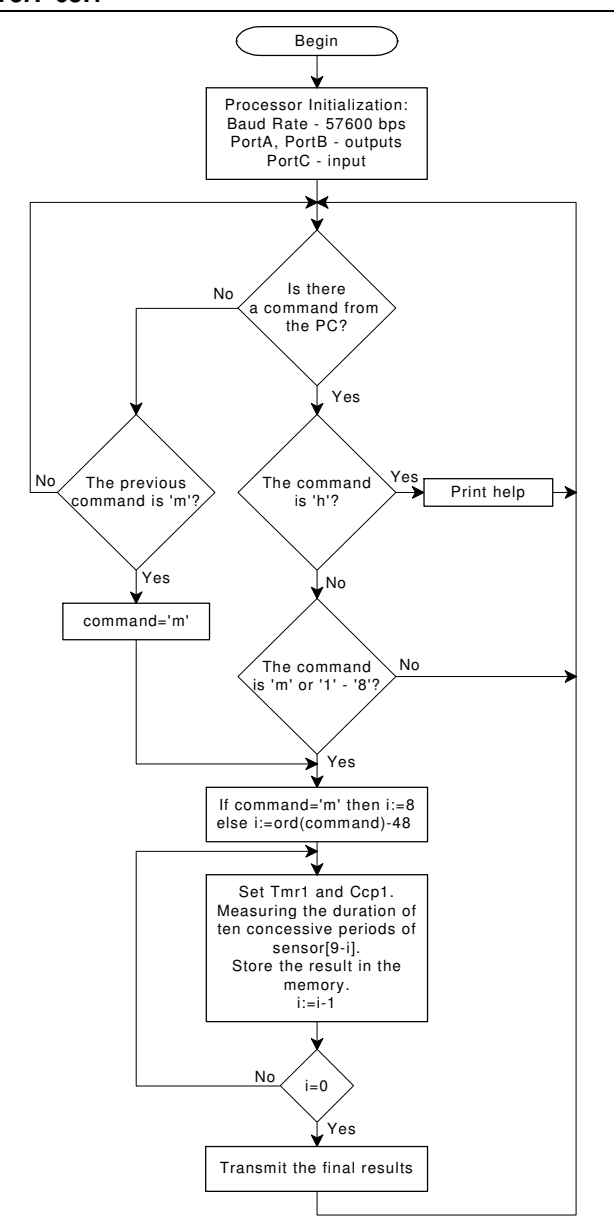

*Figure 4 Flowchart of the program in the microcontroller.*

#### **Self-heating of temperature sensor**

Each sensor needs some power, however little, which leads to an error in the temperature measurement. By switching off the power of the sensors that are not being sampled and by making sure the measurement duration of each sensor is as short as possible the effect of selfheating is very small. It is even smaller than the resolution of the sensor; so it can be neglected.

Each of the eight sensors is only switched on for a period of maximum 10.5 ms. In figure 5 the timing diagram of the subsequent sensors is depicted. With all sensors mounted, each sensor is being powered about 10% of time and when fewer sensors are mounted this percentage will increase towards 35% (one sensor is mounted).

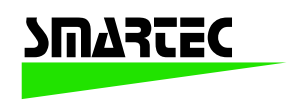

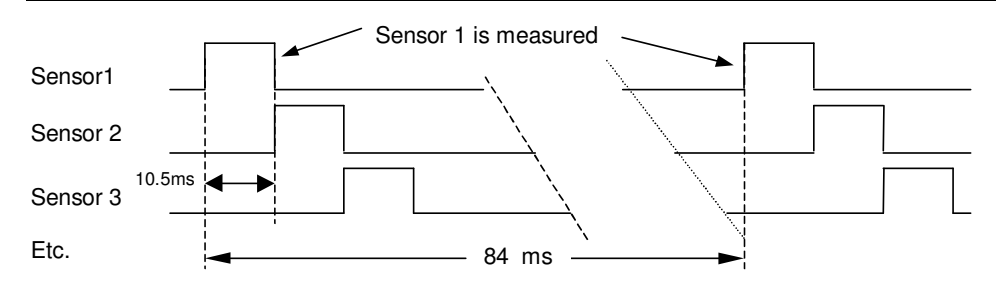

*Figure 5 Timing diagram of subsequent sensors. (times given in timing-diagram are typical)*

#### **Measurement accuracy**

The resolution (i.e. the accuray with which the sensor output duty cycle is determined), depends on the number of samples taken. With the choosen sampling speed (5 MHz) and duration (about 10.5 ms) a resolution of 0.015 °C is obtained and at the same time the self heating effect is minimized. The absolute accuracy of the all over measurement system still depends on the sensors (0.7  $\degree$ C at best for the TO18).

## **3. Circuit diagram and connections to the board**

#### **General**

In figure 6 the circuit diagram of the SMTAS08 is given. The on-board voltage regulator provides the internal power supply voltage of 5 V. The SMTAS08 board requires a DC supply voltage in the range of 7 V to 18 V. The on-board LED will light when the supply voltage is connected.

If needed a reset switch can be mounted (SW DIP-2). This may be convenient when developing software by yourself.

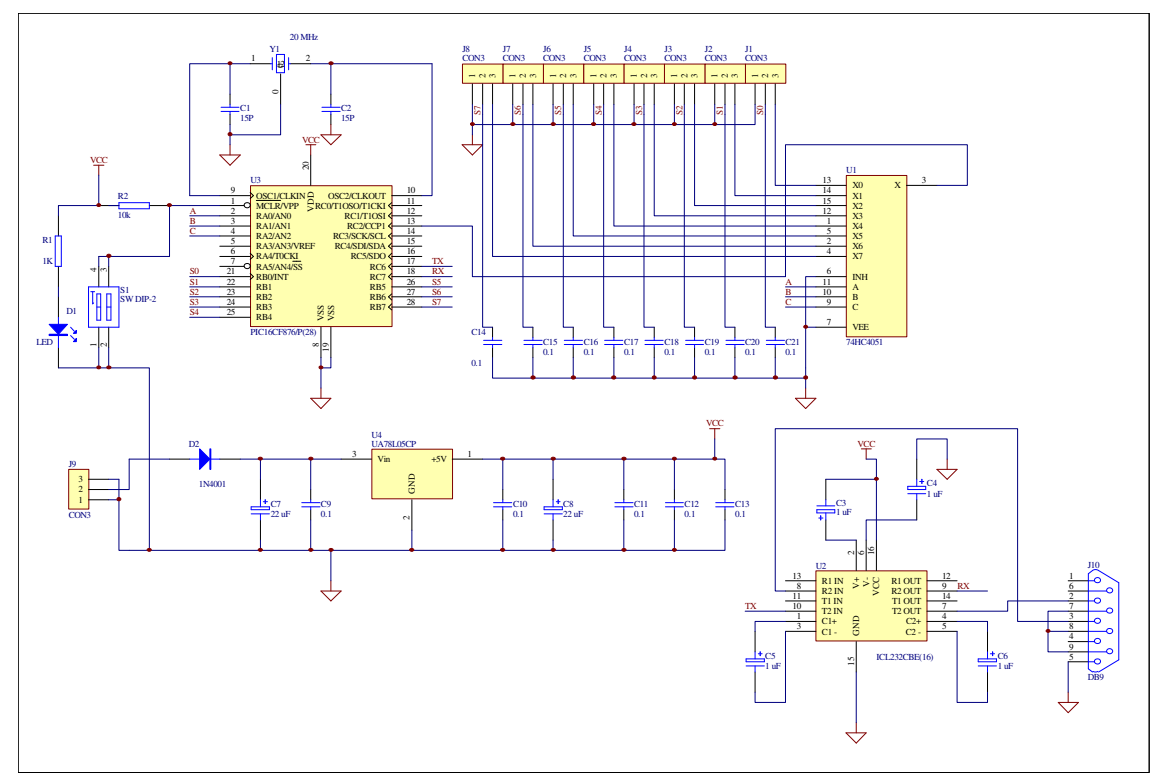

*Figure 6 Circuit diagram of the SMTAS08 system.*

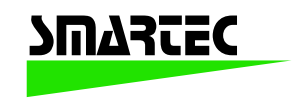

#### **Connector layout**

 $\overline{a}$ 

Connection to the SMTAS08 system board is implemented with 10 connectors:

- J1 ~ J8 3-pin header to connect 8 sensors.
- J9 3-pin header for power supply.
- J10 9-way D-type connector for communication with a PC (standard serial cable, straight)

Figures 7, 8 and 9 show the pin connection of connectors.

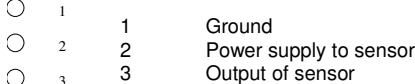

*Figure 7. The pin configuration of J1 ~ J8 (pitch 0.1 ").*

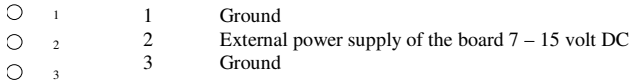

*Figure 8. The pin configuration J9 (pitch 0.1").*

|   |   | NC.            | Not connected                |
|---|---|----------------|------------------------------|
| 5 |   | T <sub>1</sub> | Serial data from PC to board |
|   |   | R1             | Serial data from board to PC |
| 4 |   | NC             | Not connected                |
|   | 8 | <b>GND</b>     | Ground                       |
| 3 |   | NC.            | Not connected                |
|   |   | NC.            | Not connected                |
| 2 |   | NC             | Not connected                |
|   | 6 | NC             | Not connected                |
|   |   |                |                              |

*Figure 9. The pin configuration of J10 (9 pole SUB-D female).*

### **5. SMTAS8 software**

There are many ways to display results from the system. As an example, we will discuss a terminal program under Windows(**Hyper terminal**), and our executable **LABVIEW**. Finally, an example in **Visual Basic** is available.

#### **Hyper terminal**

Configuration

A terminal program fi. Hyper terminal under Windows can easily display the measurement results via the serial port of the PC. The configuration is: speed 57600 bps, 8 data bit, 1 stop bit and No parity.

Once the communication between the microcontroller and the PC is established, you can get help infromation by typing "h". The following will be displayed:

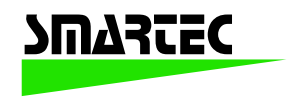

### S M T A S 8 T E M P E R A T U R E M E A S U R E M E N T S Y S T E M Version :

m -> Infinite measurement cycle

- 1 -> First sensor, single measurement
- 2 -> First two sensors, single measurement
- 3 -> First three sensors, single measurement
- 4 -> First four sensors, single measurement
- 5 -> First five sensors, single measurement
- 6 -> First six sensors, single measurement
- 7 -> First seven sensors, single measurement
- 8 -> First eight sensors, single measurement

s -> Stop

Please Make a Choice :

As soon as you press "m" or a digit between "1" and "8", the board will start sending data. The data format is Hexadecimal. For each sensor, both  $t_1$  and  $t_2$  are represented by four hexadecimal Ascii digits, separated by " " (space) and followed by "/n" or "CRLF" at the end. In case that there is no sensor connected to a selected position, or when a selected sensor does not transmit a periodmodulated output signal, this will be detected by the microcontroller, which will send "FFFF" for both *t1* and *t2*.

Below you find a typical example of a terminal output. As you can see, sensor 8 is not connected.

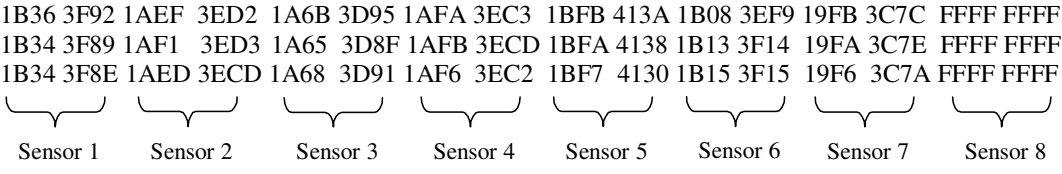

*Figure 10. Typical example of a Terminal program output (Sensor 8 not connected)*.

To obtain the corresponding temperature, the values for  $t_1$  and  $t_2$  have to substituted in formula (1). A terminal program cannot do this calculation, but gives you a convenient way of displaying the board data. Included with the board is also a Labview program, which will do the calculations as well and display the actual temperatures.

#### **Executable LabView**

A copy of the latest version of the SMTAS08 labview executable can be found at www.smartec.nl/supportshop. Two versions are available; one in ZIP-format and one in ARJ-format. Both versions contain SMTAS08.exe, which is the actual program and SERPDRV which is the serial portdriver needed by labview. The port driver needs to be located in the same directory as the executable. The program can be started by double clicking the SmTAS08.exe. When the program starts the labview window appears. There is one output mode selection item and there are four control items: *NumSensor, Serial port No. Offset correction* and *Average Index*. The display items are: *Real-time value*, *Std Deviation* and *Average value*.

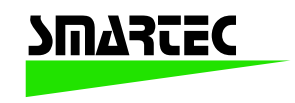

#### Output mode selection

Using the output mode selection, *OUTPUT MODE*, the measured temperatures can be displayed in Celcius, Fahrenheit or Kelvin.

#### Control items

The item *Serial port No*.. allows the user to select the desired serial port of the PC.

The item *NumSensor* is used to select the number of sensor to be measured (maximum is 8). The item *Offset Correction* is used to correct the tolerance of the sensors. For instance, to use 8 sensors to measure a temperature, there is a deviation from sensor to sensor due to the fabrication tolerance. Then, the average value of these 8 sensors at a certain same temperature is used to correct this deviation.

The item *Average Index* is used to set the number of measurements to be averaged. A large number of measurements results in lower noise, but also increases the measurement time.

#### Display items

The item *Real-time value* enables the numerical display of the measurement result. Meanwhile, a graphic chart displays the real-time value by a red line.

The item *Average Value* averaging over a variable number of measurements indicated by the *Average Index*.

The item *Std Deviation* indicates the standard deviation of the system for a variable number (indicated by *Average Index*) of measurements.

#### To Start Measurement

Double click the button  $\Rightarrow$  at the top-left corner of the front-panel window to start the measurement. After a few seconds the results are displayed at the monitor.

#### **Visual Basic.**

To be implemented

#### **6. Ordering information**

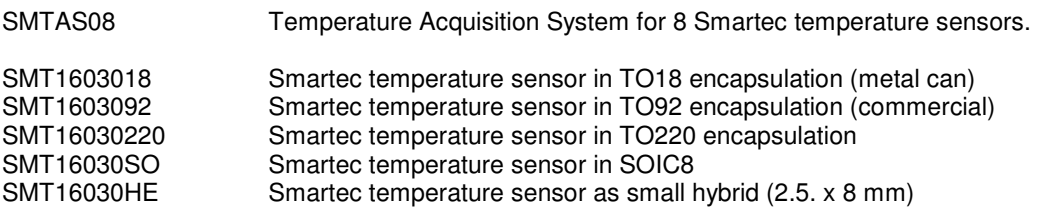

# **SMT16030 DIGITAL TEMPERATURE SENSOR**

## Features

Absolute accuracy  $\pm$  0.7 °C Linear output within  $0.2 \degree C$ Resolution better then 0.005 °C Duty Cycle output Calibrated on chip TTL, CMOS compatible Temperature range 175  $\degree$ C (-45 to +130  $\degree$ C) Directly connectable to data input of microprocessor Easy multiplexing of multiple sensors

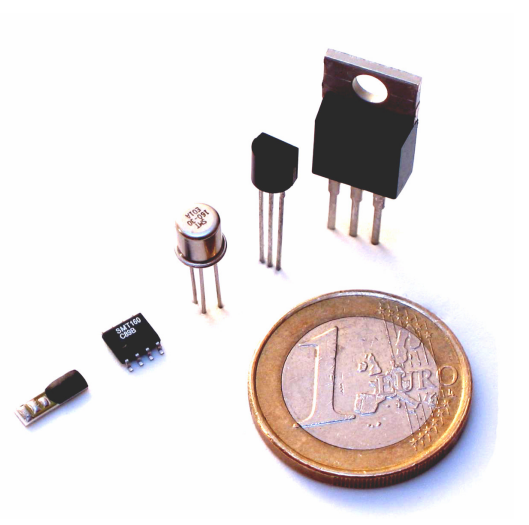

## Typical applications

Heater systems Measuring instruments Washing machines Overheating protection Appliances

## **Introduction**

The Smartec temperature sensor is a sophisticated full silicon temperature sensor with a digital output. The one wire output (duty-cycle modulated) can be directly connected to all kinds of micro-controllers without the need of A/D conversion. The temperature range is –45 °C to 150 °C. The high resolution (< 0.005 °C) makes the sensor useful for high precision applications. The sensor is available in various housings like T018, T092, T0220 and for high volume production in SOIC. Special housing can be manufactured on request.

## **Product highlights**

The SMART TEMPERATURE SENSOR features a duty-cycle modulated square wave output voltage with linear response to temperatures in the -45  $\degree$ C to +130  $\degree$ C range. The absolute accuracy is better than 1.2 °C. In the range from -30 to +100 °C absolute accuracy is better than 0.7 °C, while the linearity is better than 0.2 °C (Model TO18).

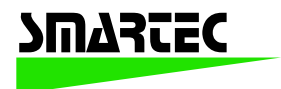

The SMART TEMPERATURE SENSOR is calibrated during test and burn-in of the chip. The integrated modulator ensures the sensor unit can communicate effectively with low-cost microcontrollers without the need of (onboard) A/D converters or an Xtal controlled oscillator.

The SMART TEMPERATURE SENSOR combines digital output and on-chip calibration to ensure major cost reductions and performance-related advantages.

In applications where multiple sensors are used, easy multiplexing can be obtained by using a corresponding number of microprocessor inputs or by using low cost digital multiplexers.

Since the sensor requires no subsequent calibration, optimal cost savings are recorded both during manufacturing and in the course of after-sales servicing.

## **Pin-out and housing.**

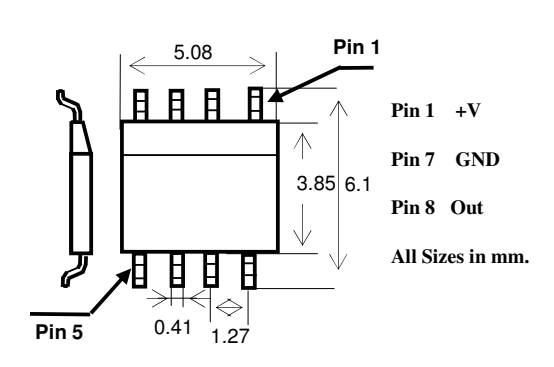

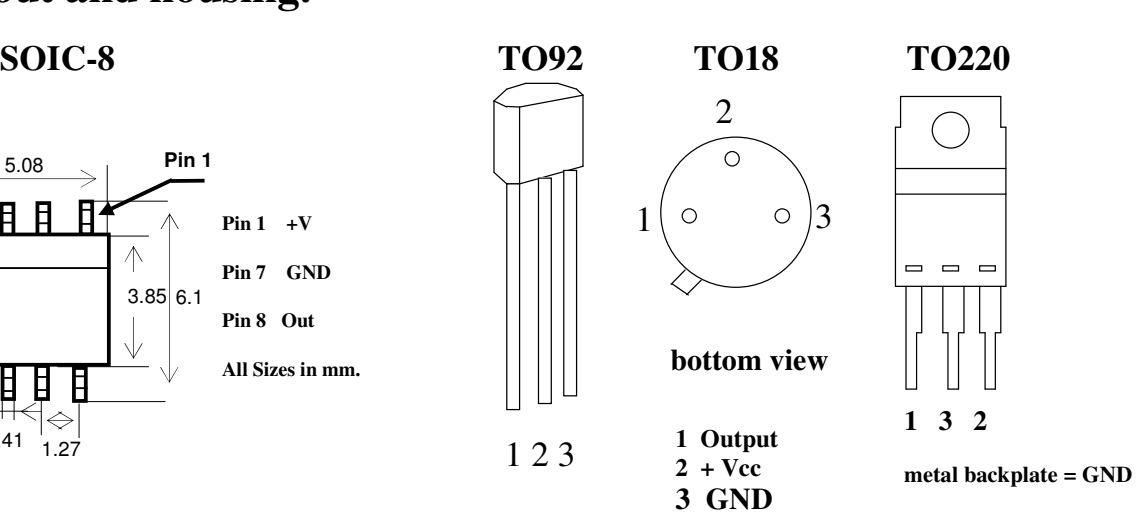

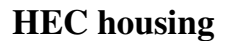

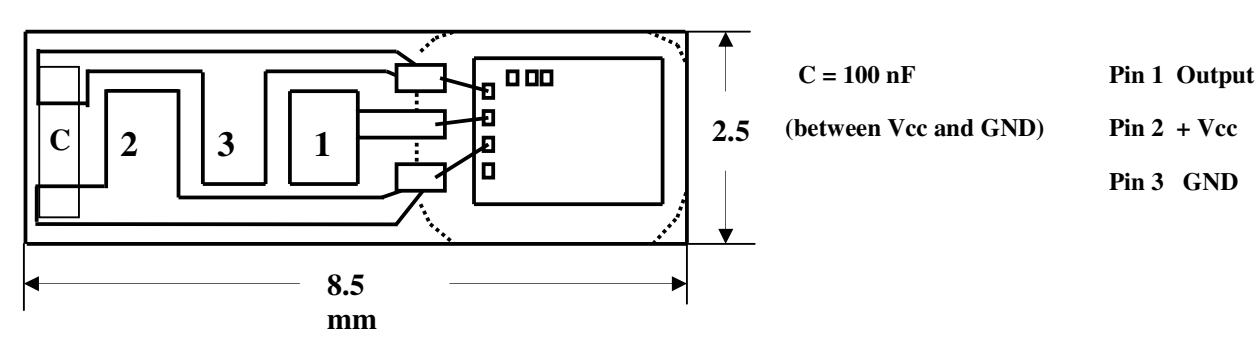

**Pin 3 GND**

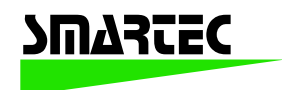

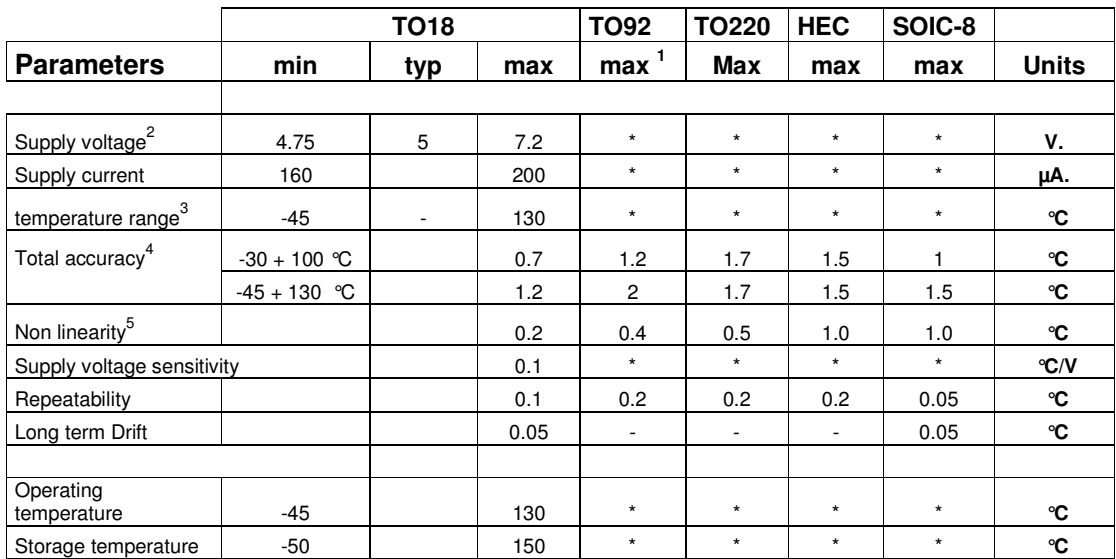

## **Specifications**

## **Output**

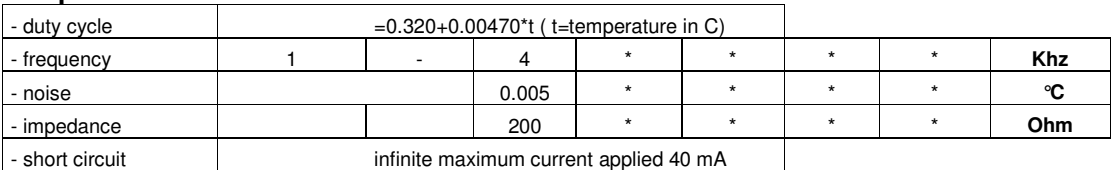

<sup>1</sup> \* All not mentioned specifications are the same as for TO18

- <sup>2</sup> Case connected to ground
- <sup>3</sup> The SMT 30-160-18 can be used from -65 to +160  $\degree$ C for a short period without physical damage to the device. The specified accuracy applies only to the rated performance temperature range.
- $\frac{4}{5}$  Total accuracy includes all errors.
- Applicable from -30 to +100  $^{\circ}$ C

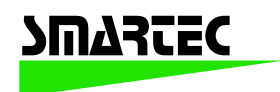

## **Product description**

The SMT160-30 is a three terminal integrated temperature sensor, with a duty-cycle output. Two terminals are used for the power supply of 5 Volts and the third terminal carries the output signal. A duty cycle modulated output is used because this output is interpretable by a micro-processor without A-D converter, while the analogue information is still available. The SMT160-30 (TO18 model) has an overall accuracy of 0.7  $\degree$ C in the range from -30 C to +100 °C and an accuracy of 1.2 °C from -45 to +130 °C. This makes the sensor especially useful in all applications where "human" (climate control, food processing etc.) conditions are to be controlled. Due to its very high resolution  $( $0.005K$ )$  this sensor is especially suited for applications where very accurate measurements are needed.

The CMOS output of the sensor can handle cable length up to 20 meters. This makes the SMT160-30 very useful in remote sensing and control applications.

## **Understanding the specifications**.

It is important to understand the meaning of the various specifications and their effects on accuracy. The SMT160-30 is basically a bipolar temperature sensor, with accurate electronics to convert the sensor signal into a duty cycle. During production the devices are calibrated.

## The output signal

The output is a square wave with a well-defined temperature-dependent duty cycle. The duty cycle of the output signal is linearly related to the temperature according to the equation:

## *D.C. = 0.320+0.00470\*t*

*D.C. = duty cycle*  $t = Temperature$  *in*  ${}^{\circ}C$ 

A simple calculation shows that - for instance- at  $0^{\circ}$ C:

D.C.= 0.320 or 32.0 % and at 130 °C

 $D.C = 0.931$  or 93.1 %

**In the output frequency of the sensor there is no temperature information, only the duty cycle contains temperature information in accordance to the formula given above. The output signal may show low frequency jitter or drift. Therefore most oscilloscopes and counters are not suited for verifying the accuracy of these sensors. The temperature information contained in the duty-cycle value, however, is guaranteed to be accurate within the values specified for each model (housing).**

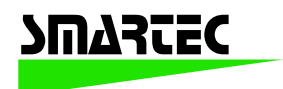

## Total accuracy

The mentioned equation is the nominal one. The maximum deviation from the nominal equation is defined as total accuracy. With temperatures above 100  $^{\circ}$ C the accuracy decreases.

## Non linearity

Non-linearity as it applies to the SMT160-30 is the deviation from the best-fit straight line over the whole temperature range. For the temperature range of -30  $^{\circ}$ C to +100  $^{\circ}$ C the nonlinearity is less than  $0.2 \degree C$  (TO18).

## Long-term drift

This drift strongly depends on the operating condition. At room temperature the drift is very low  $(< 0.05 \degree C)$ . However at higher temperatures the drift will be worse, mainly because of changes in mechanical stress. This drift is partly irreversible and causes non-ideal repeatability and long-term effects. At temperatures above 100  $^{\circ}$ C (but in the operating range) a long-term drift better than  $0.1 \,^{\circ}\text{C}$  is to be expected.

## Noise

The resolution is better than  $0.005 \degree C$ . The standard deviation of the noise level (measured over a 20 ms. period) is below this 0.005 °C.

## Time constants

The time constant of the sensor is measured under different circumstances.

To compare this with other types of sensors the same kind of measurements were done. The time constant is defined as the time required to reach 63% of an instantaneous temperature change.

The figures mentioned below are difficult to measure; an accuracy of around 5 % is a reasonable estimation. These figures only apply to the sensor built in a TO-18 housing and not the TO-92, the TO220 nor the naked chip. The values found only depend on the physical parameters of the measurement setup.

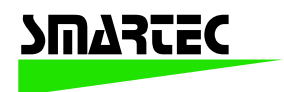

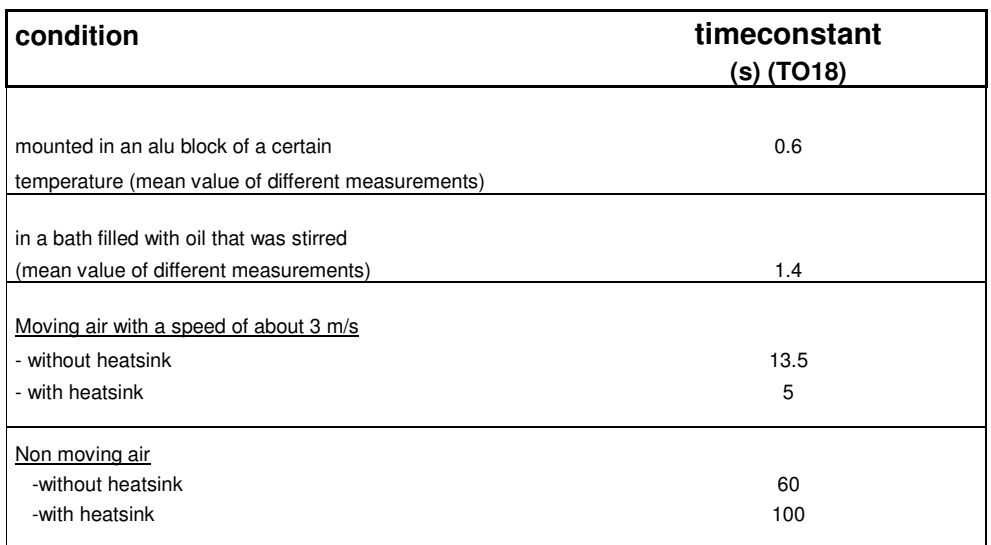

*Overview of time constants in different conditions*

# **General operation**

A simple way of measuring a duty cycle is to use a microcontroller. The sensor output can be directly connected to a microcontroller input. The microcontroller can determine the dutycycle value by sampling the sensor output. If the microcontroller is not fast enough to determine the temperature accurately enough within one sensor output cycle, the sampling can be extended over multiple periods. This method has the advantage to filter out noise. From the theory of signal processing it can be derived that there is a fixed ratio between the sensors signal frequency, the sampling rate and the sampling noise. This sampling noise limits the accuracy and amounts to:

$$
T_{error}=200 * t_{s/sqrt}(6 * t_m * t_p)
$$

 $T<sub>error</sub>$  = measurement error (= standard deviation of the sampling noise)

- $t_s$  = microcontrollers sampling rate
- $t_m$  = total measurement time
- $t_p$  = output signal periodicity of the sensor

Microcontrollers can sample at a high frequency so with a simple program it is possible to measure the sensor's duty cycle within 50 ms and a resolution of .01 °C.

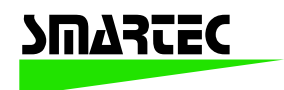

## **NOTE:**

**The above mentioned error is NOT related to the intrinsic accuracy of the sensor. It just tells us what happens to the accuracy (standard deviation) of the measurement of a digital signal, when that signal is being sampled by a microcontroller.**

## **About noise protection and how to prevent damage caused by a wrong power supply polarity.**

The Smartec SMT16030 is based on a free running oscillator. Periodic spikes on the power supply line may make the oscillator synchronise, resulting in a false temperature reading. To overcome this problem it is advised to put a filter in the power supply line of the sensor. It is suggested to use a low pass RC filter as given below. An additional advantage also is the power supply polarity protection of the sensor. The resistor of 220 Ohm limits the current through the sensor to about 25 mA. At this current the sensor will survive a possible wrong power supply polarity. The software can detect the presence of the output signal and therefore a proper connection of the sensor. See below for a suggested diagram.

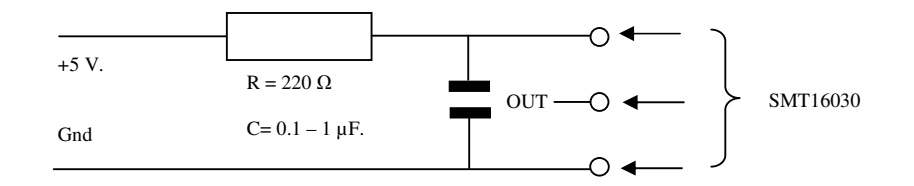

*Power line noise filtering and polarity damage protection*

For more information about how to measure duty cycles by means of a microcontroller, please refer to our application notes, available for download at our website WWW.SMARTEC.NL.